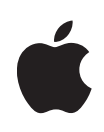

**Appleテクニカルホワイトペーパー**

# **FileVault 2の導入に関する ベストプラクティス**

OS Xディスク全体の暗号化テクノロジーの導入

2012年8月 ‒ OS X 10.7.4

# **目次**

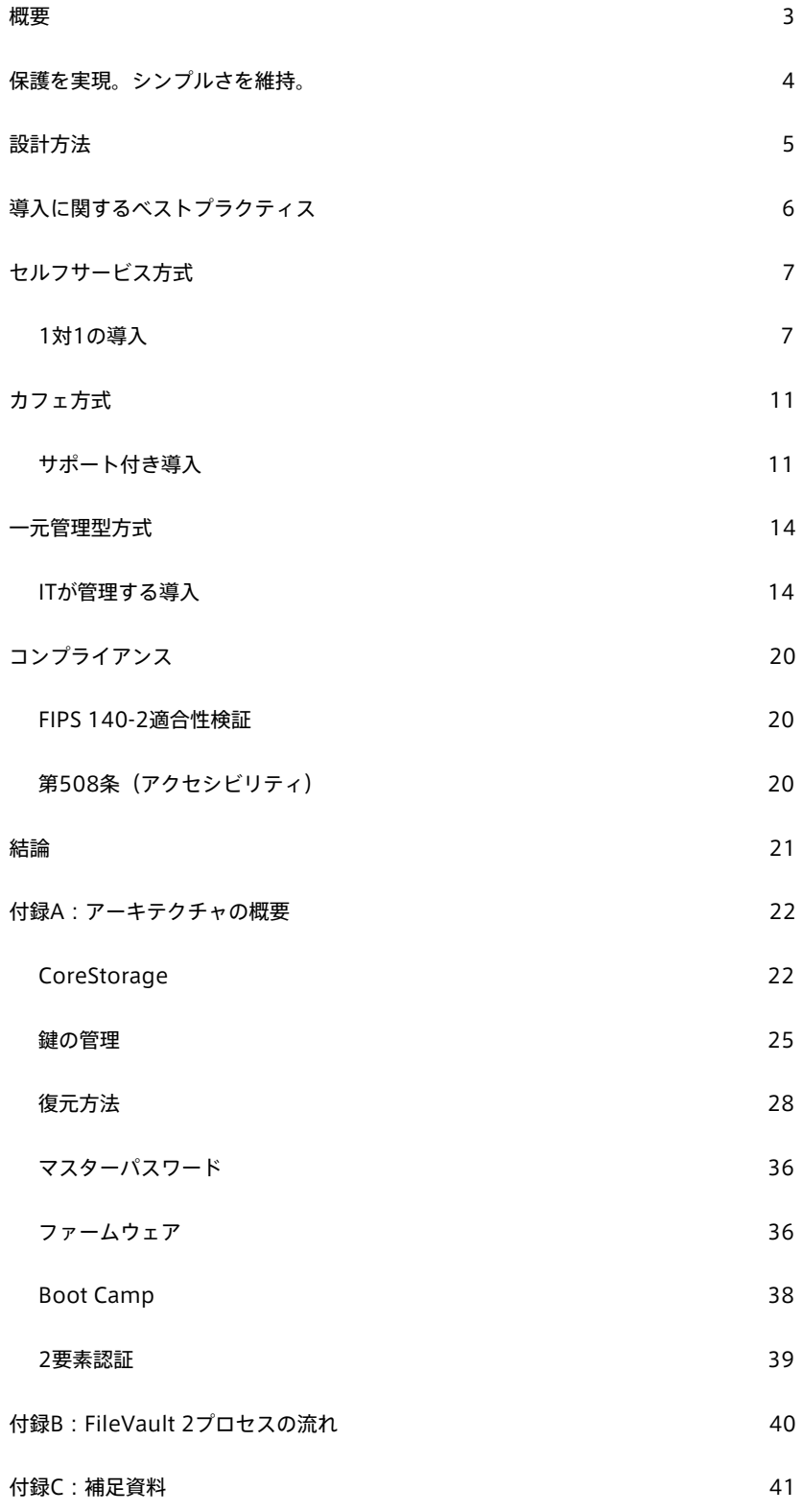

# <span id="page-2-0"></span>**概要**

企業のデータセキュリティが侵害されると、顧客、信用、多額の罰金や損害など、悪 影響を及ぼす恐れがあります。貴重品を金庫に保管して大切に保護するのと同じ原則 が機密性の高いコンピュータファイルにも適用されます。ただし、コンピュータファ イルは、物理的な金庫ではなくファイルの金庫に保管されます。

ユーザーがコンピュータに機密情報を保管する場合、企業の将来が危険にさらされる 可能性があります。たとえば、社員がポータブルコンピュータに機密性の高い財政デ ータを保存し、そのコンピュータを紛失してしまうと、第三者がこのデータを悪用し て組織に大きな損害を与えかねません。強力な暗号化を使用することで、こうしたフ ァイルを保護し、情報を安全に保つことができます。

特別なアクセス権がユーザーに付与されている場合や、保護された領域のみへのデー タ保存を許可するポリシーがない場合は、不注意によるデータ漏洩の危険性がありま す。ディスク全体を暗号化することで、不注意によるデータ漏洩の危険性をなくし、 確実にすべての情報が保護されるようになります。FileVaultを有効にすると、ハード ドライブ上でも組織の情報を安全に保存できます。

第2世代のFileVault、FileVault 2は、OS Xに組み込まれているディスク全体の暗号 化(FDE)により、すべてのボリュームの保存データを保護します。コンピュータの 紛失や盗難時も、FileVault 2はディスクレベルでのXTS-AES-128データ暗号化によ り、ハードドライブ上のすべてのファイルを安全に保ちます。Apple製ハードウェア とソフトウェアの統合により、組織は、企業のIT部門がアクセス可能なテクノロジー により、社内外のディスクドライブに保存されているすべてのユーザーデータを、ユ ーザーに意識させず、必要な時に保護できます。

企業のIT部門にはさまざまな機密データの保護オプションがありますが、各オプショ ンのトレードオフを理解することにより、最適なアプローチを確実に導入できるよう になります。考慮すべきトレードオフの1つとして、FileVault 2がパスワードベース の認証に制限される点が挙げられます。

OS Xの強力なFileVault 2によって、組織の機密データを悪意のある不正なアクセスか ら確実に保護できます。管理者は基盤となる要素を基にさまざまな方法でFileVault 2 を導入および使用して、本書では取り上げられていないさらに複雑なデータ保護を実 現できます。

# <span id="page-3-0"></span>**保護を実現。シンプルさを維持。**

# **内蔵の保護機能**

OS Xに組み込まれている管理しやすい暗号化テクノロジー、FileVault 2はボリュー ム全体を保護します。FileVault 2を使うと、専門のITスタッフがいなくとも、だれで も簡単にボリューム全体の暗号化を使用できます。

FileVault 2ではボリューム全体のすべてのデータが暗号化されるため、個々のファイ ルを暗号化したり、暗号化された特定のコンテナにファイルを保存したりする必要は ありません。バックグラウンドで行われるこの保護機能により、ユーザーはデータ保 護について心配することなく、重要なタスクや通常のワークフローに集中できます。

# **本書の内容**

FileVault 2の効果とシンプルさを十分に理解するには、そのアーキテクチャ、さまざ まな設定の意味、ユーザーとサポートの特定のニーズを満たすためにこうした暗号化 ボリュームを管理する最良の方法を理解することが重要です。

大規模組織にとっては、FileVault 2の基盤について、またIT部門による保護ストレー ジの操作を可能にするFileVaultマスターアイデンティティ(FVMI)の使い方を理解 することが鍵となります。エンタープライズにおける効果的な導入では、FVMIの適 切なプロビジョニングと使用が非常に重要です。

高レベルでのサポートテクノロジーについての説明も同様に重要です。CoreStorage の詳細、キーチェーンの操作、暗号化アルゴリズムなど複雑なテクノロジーについて は、明確化を目的として説明しますが、本書では詳しく取り上げません。

# <span id="page-4-0"></span>**設計方法**

信頼性の高い安全なアーキテクチャを提供するだけでなく、個人の使用から企業の管 理下でのアクセスなど、さまざまな状況に適合させる必要性があるため、FileVault 2 はいくつかの重要な要素を考慮して設計されました。

#### **使いやすさ**

FileVault 2では、エンドユーザーによる使いやすさを重視しています。セキュリティの エキスパートではないエンドユーザーでも、データを保護できるようにしなければなり ません。また、個人の復元に対する安全策(Appleのサーバに保護された復旧キーを保 管するなど)が組み込まれていることも、エンドユーザーにとっては重要です。複雑な 手順が増えることなく、どこからでもこの保護を使用できることが求められます。

FDEの使いやすさという点では、エンドユーザーの2回にわたる認証に従来依存して きたことが障害となります。ユーザーは、一度「プリブート認証」を行って暗号化さ れた起動ボリュームをロック解除してから、ディレクトリサービスアカウントにもう 一度ログインする必要があります。何らかの理由で資格情報の不一致が生じれば、ユ ーザー体験は不快なものとなります。何度も認証を行ったり、パスワードを変更する たびに一致させたりすることなく、ユーザーの安全なアクセスを確実にすることで、 使いやすさを向上することができます。ユーザーは、ボリュームを再暗号化すること なく、いつでもパスワードをリセットできる必要があります。

#### **ITによるアクセス**

管理者はデータがコントロールできなくなることを恐れています。パスワードを忘れ た場合など単純な状況から、ボリュームへの法的アクセスが関与する複雑な状況ま で、管理者が、エンドユーザーのボリュームへの認証済みアクセスを有効にするメカ ニズムを配備することが重要です。承認済み管理者によるアクセスと変更に関する最 小限かつ具体的な条件を加え、FVMIを使った団体の復元方法に対するサポートを強 化することで、個人のセルフサービス復元方式を超えて機能を拡張できます。大規模 組織におけるFVMIの導入でのベストプラクティスは、エンドユーザーとITサポート の機能と制限によって異なります。

#### **パフォーマンス**

FileVault 2でのユーザーのメリットは、アーキテクチャ設計における最適化、暗号化 アルゴリズム、ハードウェアアクセラレーションの使用(可能な場合)にあります。 ブロック暗号化で使用されるXTS-AES-128アルゴリズムは、512バイトブロックのた めに最適化されています。標準テキストから暗号テキストへの変換はバックグラウン ドで行われ、ユーザータスクに処理サイクルを譲るため、ユーザー体験に対する影響 はほとんどありません。Intel Core i5とi7が搭載されたシステムでは、内蔵のAES-NI命令セットを使ったハードウェアアクセラレーションにより、ソフトウェアの最適 化がさらに高速になります。

# <span id="page-5-0"></span>**導入に関するベストプラクティス**

多様なデータ保護のエンタープライズポリシーやアプローチの選択肢の中から、すべて のユーザーに合う導入シナリオを1つに絞ることは最良のアプローチとは言えません。 FileVault 2の最良の導入方法を特定するには、使用環境、IT部門がどのようにエンド ユーザーをサポートし、必要に応じて暗号化ボリュームへのアクセスを復元するかを 考慮することが重要です。

以下の導入方法には、設定、毎日の使用、そして最大の課題である必要に応じた復元 という点で、それぞれ利点と欠点があります。

ほとんどの大規模組織では、組織全体に1つのアプローチを適用して、1つの方法を標 準化する代わりに、ユーザーのさまざまなカテゴリのニーズに合った方法を組み合わ せています。組織のユーザー層ごとの用途のほか、ITスタッフのサービス、能力、制 限を把握することが重要です。

# **導入**

以下の3通りの導入方法を考慮できます。

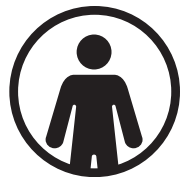

**セルフサービス**̶エンドユーザーが各自のシステム設定、使用、個 人の復元を完全にコントロールする1対1の導入方式。

- **利点**:ITリソースにほとんど負担がかからない。完全なオフライ ンでの復元が可能。
- **欠点**:エンドユーザー側での責任と理解を要する。企業キーエス クローでの問題。コンプライアンスの徹底とモニタリングに追加 のリソースが必要となる。

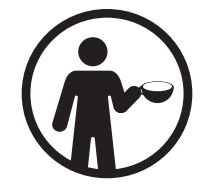

**カフェ**̶セルフサービスに類似するが、オプションのメニュー、初 期設定時のサービス、日常の使用、ボリュームの復元についてITが エンドユーザーをサポートする。

- **利点**:ITによる管理、専門的なガイダンス、必要に応じた実証済 みツールの使用。
- **欠点**:コンプライアンスの徹底とモニタリングに追加のリソース が必要となる。

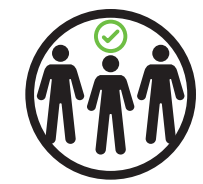

**一元管理型**̶すべてのデータを保護し、常に復元可能な状態にしなが ら、ITスタッフがユーザーシステムの設定と管理を厳格に管理する。

- **利点**:ITがコンプライアンスとキーエスクローを保証する。
- **欠点**:導入と復元計画でITリソースに大きな負担がかかる。

# <span id="page-6-0"></span>**セルフサービス方式**

# <span id="page-6-1"></span>1対1の導入

セルフサービス方式は1対1の導入方法で、エンドユーザー自身がシステム設定、使い 方、復元の管理を行う環境でのFileVault 2の使用に重点を置きます。この場合、シス テムが企業の一元管理型ディレクトリサービスから独立して機能するだけでなく、単 一のシステムで1人のユーザーがFileVault 2を使用します。

# **ターゲット環境**

この方法は、組織のデータセンターとネットワークサービスに適切な管理体制が配備 され、個人で使用できることがユーザーにとってメリットとなる場合に適切です。こ の導入方法では通常、エンドユーザーがすべての操作を管理し責任を持ちます。必要 に応じてITスタッフがガイダンスを提供できますが、ほとんど介入しません。

各自のシステムで完全な管理者権限を持つユーザー、復元サポートを必要とするがネ ットワークアクセスがないユーザーに適しています。

# **導入**

セルフサービス導入では、エンドユーザーが自由かつフレキシブルに、各自のワーク フローとニーズに合った状況と方法で、FileVault 2を有効化、変更、無効化すること ができます。

この導入の要件は、各ユーザーがシステム設定の変更と、FileVault 2設定のためのロ ーカル権限を持っていることです。

こうした変更はすべて「システム環 境設定」> 「セキュリティとプライ バシー」>「FileVault」で行いま す。

FileVault 2を有効にするには、 承認権限

(system.preferences. security.)を取得可能なアカ ウントでシステム環境設定をロック 解除する必要があります。

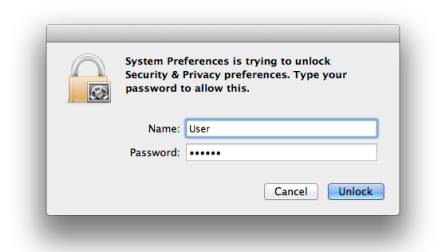

承認権限は、認証データベース(/etc/authorization)で定義され、ローカルの管理 者グループのメンバーにデフォルトで付与されます。エンドユーザーにシステムの完 全な管理者権限がない場合は、「セキュリティとプライバシー」環境設定での設定変 更を許可することができます。ただし、これを許可すると、ユーザーがシステム上の あらゆるセキュリティ設定を変更できることになります。権限のないユーザーに付与 できる、FileVault管理専用の権限はありません。ただし、権限を持つユーザーが資格 情報を入力して1回限りの認証を行うことで、FileVaultを有効にするエンドユーザー を支援できます。

# **個人の復旧キー(PRK)**

企業における制限事項と復元の状況に応じて、オフラインでPRKを保管する設定と、 Appleサーバに保管する設定のいずれかを選択できます。企業によっては、企業が管 理するインフラストラクチャ内ですべての暗号化キーと復旧キーの保管を管理するこ とが規則で定められている場合があります。一方、特にネットワークリソースへの接 続が完全に切断された場合など、いつでもどこでも復元できる必要性を重視する企業 もあります。

オフラインでの保管を選択した場合は、ランダムに生成されたPRKを書き留めるかス クリーンショットを撮って、コンピュータ以外の場所で保護することになります。こ の場合、PRKを保持できる自動化システム方法はありません。また、FileVaultの有効 化プロセスでPRKを書き留めないと、永久的に紛失してしまう可能性があります。

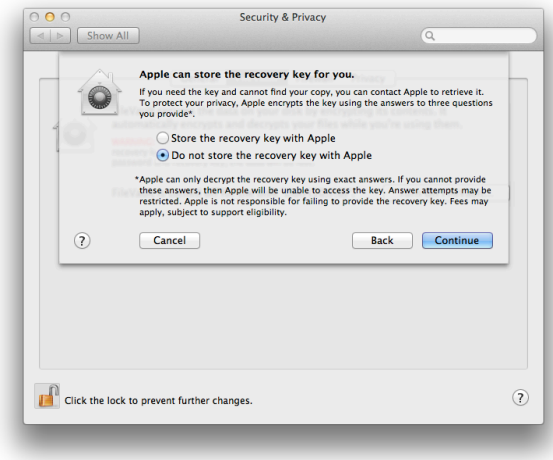

AppleサーバにPRKを保管することを選択した場合、ユーザーは、保管前にPRKの Wrapに使用する対称鍵を生成するために、3つのセキュリティ質問に答えます。対 象鍵は、エンドユーザーだけが知っているこれらの質問への正確な答えを入力しない 限りWrap解除できません。必要な時にユーザーが思い出せるように、答えが複雑す ぎないように注意します。

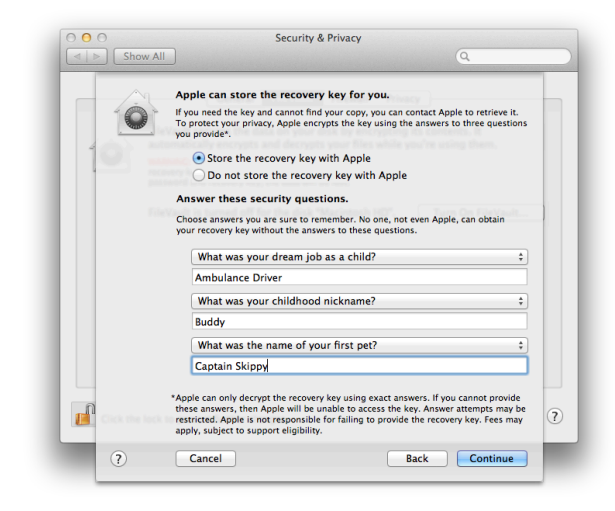

# **復元**

FileVault 2を有効にしても、毎日のワークフローは変わりません。ユーザーはディレ クトリサービスのアカウントパスワードを使って定期的にログインします。プリブー トEFIログインでパスワードを入力すると、オペレーティングシステムが起動し、ロ グインの資格情報が求められた時にシステムがパスワードの転送を開始します。パス ワードの転送により、コールドブート時に2回ログインする必要がなくなります。

ユーザーがアカウントパスワードを忘れてしまった場合や、承認済みFileVaultユーザ ーの不在時にIT部門がシステムにアクセスする必要が生じた場合はどうすればよいで しょうか?PRKの使用は、こうした場合での安全策となります。

プリブート時のログインで誤ったパスワードを3回入力すると、「パスワードを忘れた 場合は、復旧キーを使ってパスワードをリセットできます」というメッセージがパス ワードフィールドの下に表示されます。ユーザーはこのメッセージの横にある三角形 をクリックして「復旧キー」フィールドを表示し、コンピュータのシリアル番号とレ コード番号も入力する必要があります。エンドユーザーはAppleCareに電話して、設 定時に提供した3つのセキュリティ質問への答えなど、必要な情報を提供します。エン ドユーザーにAppleCareのサポートを提供することで、IT部門は毎日の電話対応に追 われることなく、企業インフラストラクチャ全体の向上に集中できます。

# **利点**

セルフサービス方式の最大の利点は、ITコストの削減とエンドユーザーへの権限の付 与にあります。ポジティブなユーザー体験は、企業セキュリティの遵守に大きく貢献 します。複雑な規制やリソースに負担のかかるタスクからネガティブな体験をする と、エンドユーザーは保護に対する安全策を回避するようになってしまいます。

オフラインでの保管を選択すると、PRKを書き留めて安全な場所に保管するという簡 単な方法から、ウェブフォームや電話を通じてヘルプデスクサービスにPRKを提出す るというさらに統合的なアプローチまで、さまざまなシナリオが可能です。オフライ ンでの保管の場合、組織はどのような状況でも自社の管理下でPRKを保持および取得 できます。

AppleサーバでのPRKの保管を選択すると、エンドユーザーがいつでもどこでもシス テムを復旧できるという柔軟性が生まれ、キーの強力な保護も提供できます。エンド ユーザーがFDEプリブート認証に失敗した場合、コンピュータではOSが実行され ず、リモートアクセスサービスを使用できないため、ヘルプデスクスタッフはサポー トを必要とするユーザーにネットワーク経由で連絡できなくなります。Appleサーバ にPRKを保管すると、エンドユーザー側の柔軟性が高まるだけでなく、キーが厳重に 保護されます。専任の企業ITリソースは必要ありません。

#### **短所**

セルフサービス方式での最大の課題は、PRKのエスクローの自動化と、ユーザーによ る遵守の徹底です。

オフラインでの保管方法を選択すると、組織はPRKを後で取得できるよう中枢サーバ にPRKを再エスクローするための自動化プロセスを使用できません。PRKの高度なエ スクローと取得方法を希望する場合は、クライアント管理サービスまたは自社のツー ルセットへの統合が必要になります。既存のエンタープライズエスクローサービスへ のPRKの統合にかかる追加の時間とコストが、このアプローチの妨げとなる可能性も あります。

経験の少ないユーザーやOS Xをはじめて使うユーザーは、各自での管理と取得に不 安を感じるかもしれません。多くのユーザーは、ほかのプラットフォームに移行する 場合、テクニカルサポートのためにヘルプデスクに電話で問い合わせることが当然だ と思っています。このようなエンドユーザーに責任を移すことは、最良のユーザー体 験とは言えません。

セルフサービスの導入を行うと、企業は団体の復旧キー(IRK)を使用する一元管理 型方式を活用できません。これら2つの方法は排他的です。

セルフサービスの導入の欠点がエンドユーザーにとっての利点よりも大きい場合は、 カフェまたは一元管理型方式を検討すべきです。

### **まとめ**

セルフサービス方式では、設定、管理、復元の責任がエンドユーザーに移行されます。 これにより、ITコストの大幅削減と、ユーザー体験の向上が可能です。ユーザーが満足 すると規則を遵守する傾向が高まり、その結果ITコストはさらに削減されます。

経験の少ないユーザーがほかのプラットフォームから移行する場合は、各自での管理 と復元に不安を感じるかもしれません。エンドユーザーに完全に責任を移すことは、 こうしたユーザーにとって最良のユーザー体験とは言えません。この方式では、 FileVault 2の有効化と無効化に管理者権限が必要となるため、企業の管理下にあるア セットには適切ではない、または許可されない可能性があります。

ユーザーがネットワークから完全に切断されている場合など、必要な場合はいつでも アカウントパスワードをリセットして、認証済みアクセスを確実にすることは、ユー ザーと企業ITの両方にとって大きなメリットとなります。

このセルフサービス方式は、組織のデータセンターとネットワークサービスに適切な 管理体制が配備され、個人で使用できることがユーザーにとってメリットとなる場合 に適切です。

# <span id="page-10-0"></span>**カフェ方式**

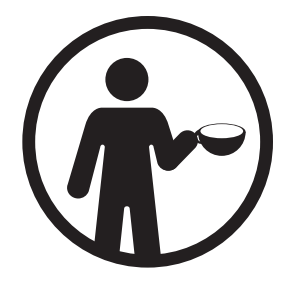

# <span id="page-10-1"></span>サポート付き導入

カフェ方式はサポート付きの導入方法で、ユーザーコミュニティが自らの使用の大部 分のコントロールを求める一方、エンドユーザーの確実なデータ保護についてはITス タッフがサポートすることが企業または業界で要件化されているような組織に適して います。このアプローチでは、IT管理者は必要に応じてセキュリティの専門性、導入 オプション、復元サポートを提供できますが、有効化と使用に関するタスクはエンド ユーザーに任せます。

#### **ターゲット環境**

この方式は、ユーザーによる管理、企業ポリシーの遵守、ユーザーアカウントの安全 な保護と復元のバランスを考慮した最善の妥協案と言えます。ITスタッフとエンドユ ーザーの両方がプロセスに介入し、責任を分担しながら企業または業界の各種要件の 遵守を徹底させることができます。

専門的な知識を持つITスタッフは、トレーニングと、エンドユーザーが必要に応じて 参照できるガイダンス資料を作成できます。ITスタッフは、暗号化の状態をモニタリ ングし、適宜ユーザーにアクションを求めるためのローカルのツールやサービスを作 成して提供することもできます。

プラットフォームをはじめて使用する大規模組織はこの方式を採用して、ポジティブ なユーザー体験を提供しながら、管理された環境に移行することができます。比較的 自由なIT環境のユーザーは、企業のIT部門による厳しい管理に抵抗を示すかもしれま せん。責任を分担することで、エンドユーザーとITの懸念を軽減し、エンドユーザー の体験を向上しながら、インフラストラクチャ側の改善に時間を割くことができるよ うになります。

#### **導入**

サポート付き導入でも、エンドユーザーには自由と柔軟性がありますが、FileVaultの 有効化、変更、無効化に対する責任は企業のIT部門と分担します。自由と責任の分担 には、エンドユーザーと企業のIT部門との協力が必要となります。

完全なシステムアクセスと断続的なネットワークアクセスを持つ管理ユーザーが、一 般的にこの方法に適しています。組織のIT管理者は、大きな責任を持たない、または 責任を持ちたくないというユーザーをサポートできます。責任を分担することで、セ ルフサービス方式または一元管理型方式にはない設定と復元における柔軟性が高まり ます。

導入設定での要件は、ユーザーのワークフロー(個人または団体)に最適な復元方 法によって異なります。個人と団体の両方の復元方法を一度に有効にすることはで きませんが、この2つの方法を切り替えることはできます。切り替えを可能にするに は、1つの方法でボリュームを復号化し、別の方法で再暗号化することが必要となり ます。

# **復元**

復元方法では、個人の復旧キー(PRK)と団体の復旧キーを使った個人の復元が可能 で、ユーザーは標準のログインウインドウ(プリブートログインではなく)でロック されたシステムでアカウントパスワードをリセットできます。

PRKを使うと、保管や、必要に応じた企業のIT部門の介入に関する詳細を設定できま す。PRKに関する詳細は、「セルフサービス方式」セクションと、本書全体の情報を 参照してください。

#### **パスワードのリセット**

IRKの使用は、企業のIT部門がパスワードのリセット操作全体を管理することなく、 エンドユーザーをサポートできる効果的な方法です。ただし、システムはIRKの保管 ボリュームにアクセスできないため、エンドユーザーはプリブート復元でIRKを使用 できません。ヘルプデスクなどのITスタッフは、標準ログインウインドウのテキスト フィールドに入力する、事前設定のマスターパスワードをエンドユーザーに提供でき ます。IRKがあり、ユーザーが標準ログインウインドウでログインに失敗した場合 は、通常のサポート電話として電話でマスターパスワードを提供するか、保護された 企業ウェブサイトへの安全な認証アクセスに制限することもできます。これにより、 エンドユーザーはITスタッフと協力して自分のパスワードをリセットできます。この 方法は、オフライン環境では特に便利です。

エンドユーザーは非表示の復元用HDを使って、企業の保護されたウェブサイトから PRKに安全にアクセスして取得することもできます。FileVault 2を実行しているシス テムには、この目的のために特別に設計された非表示の復元用HDパーティションが あります。このパーティションは、「起動ディスク」環境設定にも表示されず、ディ スクユーティリティアプリケーションでも表示できません。エンドユーザーはMacを 再起動してすぐにキーボードのCommand+Rキーを押します。Macが復元モードに 起動を開始したら、キーを放します。復元によって、限定的なゲスト専用のアクセス 環境が読み込まれ、ユーザーはSafariを開いて企業の保護されたウェブポータルにア クセスして認証できます。認証が完了すると、企業の安全な保管場所からPRKを取得 できます。

## **利点**

カフェ方式の最大の利点は、エンドユーザーと企業のIT部門で責任を分担できること にあります。ポジティブなユーザー体験は、企業セキュリティの遵守に大きく貢献し ます。このアプローチでは、エンドユーザーとITスタッフの両方のニーズと能力に応 じて選択的に責任を割り当てることができます。

IT部門は、重点的なガイダンスと復旧キーポータルを作成し、エンドユーザーが各自 でタスクを行えるように、管理および保護されたアクセスを与えることで、リソース にかかる負担の大部分に事前に対処できます。また、ITスタッフは企業のインフラス トラクチャ外で保管場所やキーを使用することなく、機密情報を保持しながら、ガイ ダンス、復元、モニタリングを向上することもできます。

内蔵の復元用HDと、限定的なゲスト専用アクセスにより、機密情報を開示したり、 システムの整合性または暗号化ボリュームを危険にさらしたりすることなく、エンド ユーザーは企業の保護されたコンテンツに安全にアクセスすることができます。

マスターパスワードは、完全な FileVaultマスターアイデンティティ (FVMI)を含むFileVaultマスター キーチェーン(FVMK)を保護する パスワードです。

**短所**

カフェ方式での最大の課題は、エンドユーザーとIT部門にどの責任を割り当てるかを 判断すること、また安全なキーエスクローと取得用ポータルを使ったウェブベースの ガイダンスコンテンツの作成でITリソースが必要となることにあります。

多くの組織では、トレーニング、テクノロジーに関する説明やガイダンスの提供にす でにウェブベースコンテンツを使用しているため、FileVaultに関するユーザーコンテ ンツを追加してもリソースに大きな負担はかからないと考えられます。安全なキーエ スクローと取得用ポータルは、PRK自体またはIRKのためのマスターパスワードのい ずれかを取得・配布できるよう特別に作成する必要があります。

IT側が分担する責任への対処にはリソースと開発が必要となることが主な欠点です。強 固なOS X統合を備えたクライアント管理ソリューションを使っている組織は、ベンダ のツールセット内ですべての、あるいはほとんどのITタスクを頻繁に実行できます。

# **まとめ**

カフェ方式は、組織のユーザーコミュニティにある程度の能力があるが、限定的なIT スタッフの介入が必要となる場合に適しています。このアプローチを用いると、実際 の有効化と復元はエンドユーザーに任せ、IT部門はセキュリティに関する専門性、導 入オプション、復元に関するサポートを提供できます。

知識の豊富なITスタッフが、トレーニング、ガイダンス、またエンドユーザーが安全 にアクセスできる復旧キーエスクロー/取得用ポータルを作成できます。復旧キーの 作成と取得は、各ユーザーの導入方式によって異なり、柔軟性のあるアプローチを提 供します。経験の少ないユーザーがほかのプラットフォームから切り替える場合は、 管理と復元をITスタッフに任せる方が安心かもしれません。

カフェ方式は、組織が強力なITリソースプールを持つが、FileVault 2の使用の大部分 を管理するエンドユーザーのニーズや需要とITリソースとのバランスが求められる場 合に最適です。IT部門は、エンドユーザーの体験を制限することなく、エンドユーザ ーにアドバイスやガイダンスを提供する専門家として機能できます。

# <span id="page-13-0"></span>**一元管理型方式**

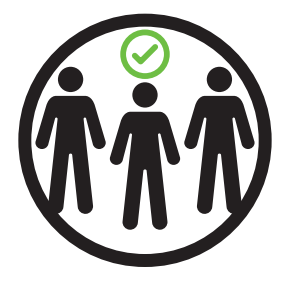

# <span id="page-13-1"></span>ITが管理する導入

一元管理型方式は、ITスタッフにユーザーシステムの厳格な管理を任せ、ユーザーデ バイス上のすべてのデータをディスク全体の暗号化(FDE)で保護しながら、復元に はITの介入を必要とする組織に最適です。この導入方式では、ITスタッフが暗号化ボ リュームの作成、管理、復元のすべての局面をコントロールする必要があります。IT の完全な介入により、適切な導入、システムの監査、企業または業界の規則の遵守の 徹底を確実にします。

#### **ターゲット環境**

この方式は、規制の厳しい環境または安全性の高い環境に適しています。エンドユー ザーによる失敗を防ぎ、常にすべての規制の準拠を確実にするために、導入プロセス のすべての段階が認定ITスタッフによってコントロールおよび実行されます。

プラットフォーム関する知識が豊富な大規模組織は、厳格に管理された環境でこの方 式を採用し、一般的に強力なクライアント管理ツールを使用します。多くのクライア ント管理ツールが、FileVaultマスターキーチェーン(FVMK)、FileVaultマスターア イデンティティ(FVMI)の導入と管理、およびOS Xに組み込まれているsecurity コマンドなど、Appleが提供するコマンドラインインターフェイス(CLI)をサポート します。

FDEソリューションの導入では、FMVIのプロビジョニングとエスクローにエンター プライズの認証局(CA)が不可欠です。セキュリティに重点を置く管理者、ワーク グループマネージャ、ヘルプデスクスタッフ間で責任が分担されるため、機密情報へ の認証とアクセスも管理が必要です。

#### **導入**

一元管理型方式では、ITスタッフが完全な暗号化ボリュームへのアクセスを設定する 上で、FVMIの適切な生成、保護、管理が非常に重要です。これは3つの方式のうち最 も複雑な方式で、通常、エンドユーザーの代わりにITスタッフまたは上級OS Xユー ザーがすべてのプロセスを実行します。OS Xによる特定の条件を満たしている限 り、組織では多様なツールセットを使用できます。

FVMIと、関連する各コンポーネントの目的をよく理解することで、FDEの保護とア クセスの成功を確実にし、管理が容易になります。FVMIは、暗号化ボリュームへの 認証済みアクセスのための鍵暗号鍵(KEK)のWrapとWrap解除に使用する一組の非 対称鍵(公開鍵と秘密鍵)を提供します(詳しくは、「付録A:アーキテクチャの概 要」を参照してください)。このITによるアクセス方法は、完全な暗号化ボリューム のロック解除に承認済みユーザーの資格情報を必要としないという点で特に興味深い 方法です。

組織は、独自のエンタープライズCA、「マスターパスワード設定」のための内蔵 GUIによる方法、またはFVMIが入力するFileVaultMaster.keychainを作成するため のCLIのsecurityコマンドのいずれかを使って最初にFVMIをプロビジョニングす る必要があります。

# **FVMIのプロビジョニング**

FVMIの適切なプロビジョニングには、組織が独自のエンタープライズCAを使用する ことが推奨されます。主なメリットは秘密鍵のエスクローです。「付録A:アーキテ クチャの概要」の要件にそって、FVMIをプロビジョニングする必要があります。必 須の属性と属性値に従わないと、キーのWrapとWrap解除でFVMIを適切に使用でき なくなります。

組織のインフラストラクチャとITリソースが複雑さと詳細さに対応できる場合は、 FileVault 2を有効にするすべてのシステムでFVMIをプロビジョニングすることが推 奨されます。これは、FileVault 2の技術的な条件ではありませんが、このレベルでプ ロビジョニングすることにより、組織は各システムの鍵を選択的に管理できるように なります。さらには別の中間CAからも管理できる可能性があります。これと反対の アプローチは、FileVaultを有効にするすべてのシステムで1つのFVMIを発行するこ とです。この場合は、何らかの理由で1つのFVMIが侵害されると、組織全体のシステ ムが危険にさらされることになります。同じFVMIを使って有効にしたすべてのコン ピュータを1つのアイデンティティでロック解除または復号化できるためです。

# **FVMIの導入**

「FileVaultMaster.keychain」というキーチェーンファイル(FVMIの証明書コンポ ーネントのみを含む)を、クライアント管理ツールを使って既存のクライアントにプ ッシュし、新しいシステムのイメージング時にディスクイメージ内に含める必要があ ります。パス「/ライブラリ/Keychains/FileVaultMaster.keychain」のファイルシ ステム上に配置します。

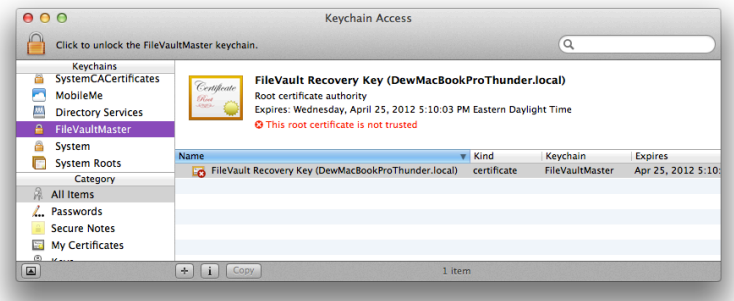

含まれるのは証明書だけです。ITが管理するFileVault 2の有効化に必要なのは、証明 書に埋め込まれている公開鍵のみだからです。最も機密性の高いコンポーネントであ る秘密鍵を含めないことで、FVMIの悪質な侵害の可能性が軽減されます。秘密鍵 は、暗号化ボリュームで復元を行う時に必要です。システム上に完全なFVMIが含ま れる場合、不正なユーザーがこれにアクセスすると、そのシステムと、同じFVMIを 使って有効にしたほかのシステムをロック解除または復号化できるようになります。

OS Xでは、GUIを使ったFileVault 2の設定と、システム設定の変更権限を持つ管理 者がFileVault 2をオン/オフにする必要があります。これは、「システム環境設定」 >「セキュリティとプライバシー」>「FileVault」で「FileVaultを入にする」をクリ ックして行います。特殊な資格情報の保管場所であるFVMKには証明書のみが入力さ れ、「/ライブラリ/Keychains/FileVaultMaster.keychain」ですでに設定されてい るため、管理者には次のスクリーンショットのような通知が表示されます。

FileVault 2を有効にするには、 承認権限(system.preferences. security)を取得可能なアカウント でシステム環境設定のロックを解除す る必要があります。こうした権限は、 認証データベース

(/etc/authorization)で定義 され、ローカルの管理者グループのメ ンバーにデフォルトで付与されます。

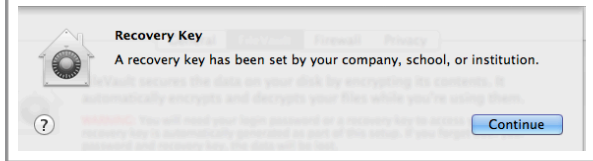

この通知は、FVMKがIRKとして適切に導入されたこと、KEKのWrapには証明書の公 開鍵が使用されること、認定ITスタッフが後でアクセスして使用する時のために保管 することをOS Xが認識していることを示します。「Library/Keychains/ FileVaultMaster.keychain」が導入されていない場合や、キーチェーン に完全なFVMIが含まれている場合、「セルフサービス方式」セクションの説明の通 り、デフォルトでPRKの設定になります。FileVault 2はPRKまたはIRKのいずれかを 認識しますが、両方は認識しません。

#### **マスターパスワードの設定**

組織は、「マスターパスワードの設定」を使ってデバイス上に直接FVMIをプロビジ ョニングして導入することもできます。「マスターパスワードの設定」とは、ランダ ムなFVMIを生成し、新しく作成した「FileVaultMaster.keychain」キーチェーン内 にこれを保管して、FVMKのパスワードを、「マスターパスワード」で入力したパス ワードに設定するようOSにリクエストすることを指します。キーチェーンまたはマ スターパスワードのエスクローを希望または必要とする場合は、マスターパスワード の設定後に行うことができます。

#### **FVMIプロビジョニングのスクリプティング**

FVMIをプロビジョニングするもう1つの方法として、CLIのsecurityコマンドを使 用します。securityコマンドの使い方については、このセクションの後半で詳し く説明します。

# **代替管理者アカウント**

代替の管理者アカウントを設定して、FileVault 2を有効にすることが推奨されます。 このアカウントは、管理者がアカウントパスワードをリセットして、完全な暗号化ボ リューム上で復元を行わずにボリュームをロック解除できるもう1つの方法です。こ れにより、FileVault 2の知識があまりないITスタッフでも、パスワードのリセットに ついてエンドユーザーをサポートできます。

#### **復元**

ユーザーはディレクトリサービスのアカウントパスワードを使ってシステムにログイ ンするため、FileVault 2を有効にしても毎日のワークフローに影響はありません。プ リブートEFIログインでパスワードを入力すると、オペレーティングシステムが起動 し、ユーザーのログイン資格情報の入力が求められた時にシステムがパスワードの転 送を開始します。パスワードの転送により、コールドブート時に2回ログインする必 要がなくなります。

承認済みFileVaultユーザーの不在時にIT部門がシステムにアクセスする必要が生じた場 合はどうすればよいでしょうか?IRKの使用は、こうした場合での安全策となります。

# **パスワードのリセット**

アカウントパスワードをリセットするには、暗号化された起動ボリュームを最初にロ ック解除してアクティブにする必要があります。これはユーザーが1人だけの場合は 不可能です。コンピュータは最初にEFIを使ってプリブートを行うため、承認済みユ ーザーがボリュームをロック解除して、ブートプロセスを続けることが必要となりま す。パスワードリセットを行うために、代替の管理者アカウントを設定して、 FileVault 2を有効にすることが重要なのはこのためです。

代替の管理者がボリュームをロック解除してシステムにアクセスすると、ユーザーの アカウントで標準のパスワードリセット(「ユーザとグループ」環境設定から)が行 われます。OS Xからパスワードをリセットすると、FileVault 2にアクセスする対応 ユーザーもリセットされ、ユーザーのパスワードから生成された新しいパスワード (派生暗号鍵(DEK))を使用しなければならなくなります。

外部のディレクトリサービス側 (Active Directoryなど) からユーザーのパスワード をリセットすると、ユーザーの新しいパスワードではプリブート時にボリュームをロ ック解除できません。この場合も、代替の管理者がボリュームをロック解除し、ログ アウトしてから、システムのログインウインドウでユーザーに新しい資格情報を入力 してもらうことが必要となります。

## **FVMIベースの復元**

完全な暗号化ボリュームを復元したり、法的なアクセスが必要となったりする場合は 必ず、完全なFVMI、つまり証明書(埋め込まれている公開鍵)と、有効なキーチェ ーン (FVMI.keychainなど) に保存された秘密鍵の両方が必要となります。これは、 エンタープライズCAからFVMIを取得するためのすべての手順が、認定IT管理者によ って行われていることを前提とします。空のキーチェーンファイルを作成して、 FVMIの読み込みを自動化する方法が最も簡単です。キーチェーンを作成してFVMIを 読み込む方法には、securityコマンドを使用した完全なスクリプト化を含め数通 りの方法があります。ターミナルアプリケーションとCLIコマンドを使った方法は以 下の通りです。

- 1. 新しいFVMIキーチェーンを作成して、USBメモリスティックに保存します。
	- a. # security create-keychain -P /Volumes/<ファイルパス>/ FVMI.keychain
	- b. これにより、FVMI.keychainというキーチェーンが入力したパスに作成されます。
	- c. プロンプトが表示されたら、キーチェーンを保護する希望のパスワードを入力します。
- 2. エンタープライズCA (FVMI.p12)から書き出したFVMIを読み込みます。
	- a. # security import /PathTo/FVMI.p12 -k /Volumes/ <ファイルパス>/FVMI.keychain -f pkcs12 -P
	- b. プロンプトが表示されたら、キーチェーンと.p12ファイルを保護するパスワードを 入力します。
- 3. 復元対象のコンピュータを復元用HDに起動します。
	- a. キーボードでCommand+Rキーを押して、復元用HDに起動します。
- 4. 「ユーティリティ」メニューから「ターミナル」を開きます。
- 5. 暗号化ボリュームの論理ボリュームUUID(LvUUID)を特定します。
- a. CoreStorageボリュームの管理について詳しくは、「付録A:アーキテクチャの概 要」を参照してください。
- 6. USBメモリスティックを挿入します。
- 7. FVMIキーチェーンのロックを解除します。
	- a. # security unlock-keychain -p <パスワード>

/Volumes/<ファイルパス>/FVMI.keychain

- 8. CoreStorageが暗号化したターゲットボリュームのロックを解除してマウント します。
	- a. # diskutil cs unlockVolume <LvUUID>

-recoverykeychain

! ! /Volumes/<ファイルパス>/FVMI.keychain

これらの手順が完了すると、ボリュームがロック解除およびマウントされ、あらゆる ツールやサービスがアクセスできるようになります。これにより、ボリューム上のフ ァイルのアップデートや変更(システムまたはアプリケーションファイルのパッチ適 用など)が可能になります。

同じ暗号化ボリュームから起動を試みる場合は、FVMIを使ったロック解除はできま せん。内蔵の復元用HDなど、代替ドライブから最初に起動する必要があるのはその ためです。復元用HDは不変イメージで、整合性が検証され、読み取り専用起動ボリ ュームとしてマウントされます。整合性に問題がある場合は使用できず、最新の OS Xベースシステムで、ファームウェアでのインターネット復元がサポートされる 場合は、デフォルトでインターネット復元になります。また、ほかのユーザーによる ソフトウェアのインストールや設定変更により、非表示の復元用HDを改ざんするこ とも防ぎます。

# **利点**

一元管理型方式は、ITスタッフがFVMIの事前設定と、暗号化ボリュームへの常時ア クセスを完全に管理できるという点が最大の利点です。ポジティブなユーザー体験は 企業のセキュリティ規定の遵守に貢献しますが、この場合は、IT部門がFileVault 2の 使用におけるすべての段階を厳格に管理します。通常ユーザーは、日常の使用以外で は、FileVault 2のどの管理段階にも介入しません。

FVMIのプロビジョニングと秘密鍵のエスクローに独自のエンタープライズCAを使用 するという点が、IT部門にとってこのアプローチが魅力的な理由です。CAが、「付 録A:アーキテクチャの概要」に記載されている要件を満たすアイデンティティを発 行できる限り、各組織のニーズとITリソースに合った詳細レベルを選択できます。 FileVault 2を使うと、組織は1つのアプローチや1つのキーエスクロー方法に限定さ れません。

新しいシステムに復元されるイメージ上でFVMIを設定したり、すべての既存OS Xシ ステムにプッシュアウトしたりすることで、IT部門は承認済みユーザーの資格情報が なくてもこうしたボリュームに常にアクセスできます。プロセスの大部分をスクリプ ト化し、イメージングと導入の既存のワークフローに統合できます。

# **短所**

これは、3つの方式のうち最も複雑です。FileVault 2管理のすべての段階でITスタッ フまたは上級OS Xユーザーの介入が必要となります。組織が使用するツールセット も役には立ちますが、エンドユーザーがアカウントパスワードを入力することなく FileVault 2を完全に有効にするソリューションはありません。

OS Xでは、ボタンを押すだけで、1個所から複数のシステム間でFVMIを生成しエス クローできる自動化機能はありません(つまり、データセンターに対する内蔵コンソ ールサポートもありません)。ベストプラクティスでは、組織が複数のエンタープラ イズサービスを使用し、内部導入または追加のITリソースを通じて機能を統合するこ とが必要となります。

# **まとめ**

一元管理型方式は、ITスタッフがユーザーシステムを厳格に管理し、ITの管理下での みFDEの復元を可能にすることを望む組織に最適です。この導入方式では、ITスタッ フが暗号化ボリュームの作成、管理、復元のすべての局面を行う必要があります。

完全なITの介入により、適切な導入、システムの監査、企業または業界の規定の遵守 が確実にはなりますが、ITコストは増加し、計画と実行はさらに複雑になります。

ITスタッフは、プロビジョニング、エスクロー、IRKを使った適切な設定と復元につ いて知識を深めることが必要です。

# <span id="page-19-0"></span>**コンプライアンス**

組織では一般的に、コンピュータの配備と保存データの保護に関して数種類の規制を 適用しています。そのうち最も頻繁に議論される要件は、FIPS 140-2適合性検証の必 要性と支援テクノロジー(通称第508条またはアクセシビリティ)の対応の2つです。

# <span id="page-19-1"></span>FIPS 140-2適合性検証

米国およびカナダ政府は、製品で使用される暗号モジュールの適切な確認と検証を目 的として、米国の国立標準技術研究所(NIST)とカナダの通信セキュリティ機関 (CSEC)内で暗号モジュール検証プログラム(CMVP)という検証プログラムを運 営しています。暗号モジュール自体で行われる検証、検証済み暗号モジュールを使用 しているオペレーティングシステム、サービス、アプリケーションは「FIPS 140-2準 拠」と呼ばれます。

OS X Lion 10.7では、OSリリースではじめてFileVault 2(FDE)が導入されまし た。FileVault 2の基盤にもなっている、新しいカーネルベースの暗号モジュール CoreCryptoは、OS X LionではFIPS 140-2適合性検証に提出されていません。

OS X Snow Leopard 10.6が暗号化ディスクイメージ、S/MIME、SecureTransport などのサービスで使用している暗号モジュールは、2011年3月9日にFIPS 140-2検証に 合格しました。Appleは、OS X Lionにも搭載されているこのモジュールの再検証に も合格しています。OS X LionでレガシーFileVaultのみを使用する場合でも、 FileVault 2と共に使用する場合でも、再検証済みモジュールの使用と、FIPS 140-2準 拠を実現できますが、パフォーマンスに影響が生じます。

以来、OS Xの暗号モジュールは検証のために提出され、OS X Mountain Lion 10.8 リリースでも検証に合格することが予測されています。OS X Mountain Lion 10.8 のFileVault 2はFIPS 140-2準拠になる見込みです。

# <span id="page-19-2"></span>第508条(アクセシビリティ)

プリブート時の認証を使用したFDEの設計上のアプローチにより、アクセシビリティ の対応が妨げられ、障害を持つユーザーがFDEサービスを使用できなくなる可能性が あります。プリブート時にはデバイスでOSが実行されていないため、OSに依存する テクノロジー(アクセシビリティなど)をデバイスで使用することができません。ア クセシビリティの対応を必要とする組織が、アクセシビリティサービスの使用を有効 にしながら、ユーザーのホームディレクトリを保護するには、OS X Lionのレガシー FileVaultを引き続き使用することが推奨されます。

# <span id="page-20-0"></span>**結論**

データセキュリティにおける違反はさまざまな面で組織に損害を及ぼします。個人およ び企業の機密データの保護は不可欠であり、データを暗号化し、未承認ユーザーによる 入手を防ぐことで保護を強化できます。特別なアクセス権がユーザーに付与されている 場合や、保護された領域のみへのデータ保存を許可するポリシーがない場合は、組織は 暗号化の領域外でのファイル保存による不注意のデータ漏洩の危険にさらされます。デ ィスク全体を暗号化することで、すべての情報が確実に保護されます。FileVault 2を有 効にすると、ハードドライブ上ですべての情報を安全に保存できます。

Appleは、使いやすさ、ITによるアクセス、パフォーマンスという3つの設計上の主 要な目標の下、FileVault 2の機能を開発し、向上に取り組んでいます。

FileVault 2はAppleのハードウェアとソフトウェアとの統合の良い例として、個人と 組織による社内外の保管場所でのすべてのユーザーデータ保護を可能にします。実行 をユーザーに意識させることなく、場合によってはITリソースも必要としません。セ キュリティのエキスパートではないエンドユーザーでも、データを保護できるように しなければなりません。

エンドユーザーと管理者はデータのコントロールを失うことを恐れています。暗号化 ボリュームへの制限的な認証済みアクセスのための個人および団体の復元方法によ り、だれもが必要とする安全性が実現します。IT部門があらゆる状況でエンドユーザ ーのボリュームにアクセスできることは非常に重要です。団体の復旧キー(IRK)と FileVaultマスターアイデンティティ(FVMI)との統合のサポートにより、個人の復 旧キー(PRK)を使った個人のセルフサービス方式を超えて機能が拡張されます。

これまでのパフォーマンスでは、保存データに対するソリューションは限定されてい ましたが、FileVault 2は、アーキテクチャ設計、最適化された暗号化、ハードウェア アクセラレーションの使用といった最も重要な点において優れています。FileVault 2 は、個人および組織の体験を向上しながら、強力な保護を提供します。この事実だけ でも、他社製品に十分差をつけています。

企業のIT部門にはさまざまな機密データの保護オプションがありますが、各オプショ ンのトレードオフを理解することにより、確実に最適なアプローチの導入できるよう になります。FileVault 2、適切にプロビジョニングおよびエスクローされた復旧キ ー、導入方式に関する実用的な知識を用いることで、組織は機密データを常に不正な アクセスから確実に保護できるようになります。

21

# <span id="page-21-0"></span>**付録A:アーキテクチャの概要**

FileVault 2は、完全な暗号化ボリューム(起動ボリュームとデータボリューム)への ユーザーおよび管理者アクセスのシステム全体にわたる管理と定義されます。単一の プロセスでもコンポーネントでもなく、OS Xに1つの機能として搭載されている複数 のコンポーネント管理です。そのため、各コンポーネントがどのようなものか、コン ポーネントが1つの機能としてどのように関連し合うかを理解することが重要です。

FileVault 2は、3つの重要なコンポーネントで構成されており、大規模な導入のため の全体的な機能を提供します。

- CoreStorage
- 鍵管理
- 復元方法

# <span id="page-21-1"></span>**CoreStorage**

CoreStorageは、高度な論理ボリュームマネージャ(LVM)のためのAppleのアーキ テクチャです。CoreStorageはFileVaultと同じではなく、暗号化ビットの保存と取得 のためにFileVaultで採用されている論理ボリューム管理機能です。OS GUIでは、 FileVaultのCoreStorageサポートは、CoreStorageディスク全体暗号化(CSFDE) とも呼ばれます。

本書ではCoreStorageの詳細は取り上げませんが、そのアーキテクチャとFileVault との関係をよく理解することが重要です。

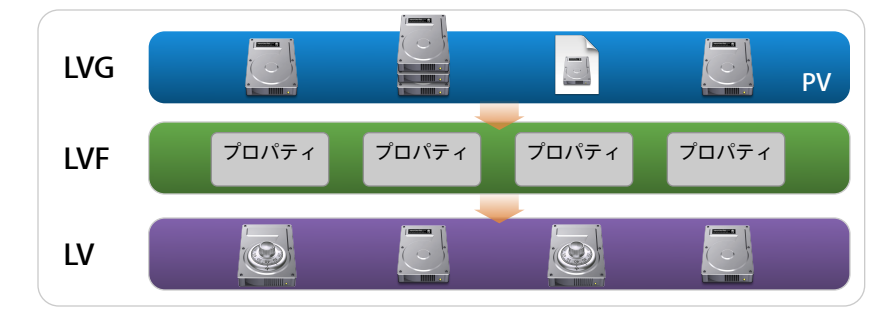

CoreStorageのコンポーネント:

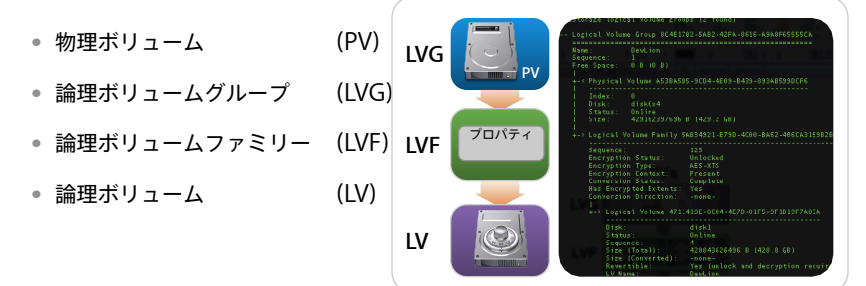

物理ボリューム(PV)は論理ボリュームグループ (LGV) の一部で、論理ボリュー ム(LV)の属性を説明する、論理ボリュームファミリー(LVF)を含みます。

CoreStorageアーキテクチャの図 では、各論理ボリュームグループ (LVG)に複数の物理ボリューム (PV) が内在し、複数の論理ボリ ューム (LV) があることを示して います。各ボリュームを選択的に暗 号化できます。

CoreStorageアーキテクチャは複数のLVG、LVF、LVを呼び出しますが、ここでは簡 単にするために、結果的に1つの暗号化論理ボリューム(LV)となる1つの論理ボリ ュームグループ (LVG) の1つの物理ボリューム (PV) に重点を置きましょう。

各CoreStorageボリュームは、128ビット値(空間と時間を通して一意性が保証済 み)でフォーマットされた独自の汎用一意識別子(UUID)を使って個別に参照され ます。UUIDの標準フォーマットは、ハイフンで区切られたASCII文字列で表記されま す(例:486E9812-167F-4129-B1AA-E6A041C69EA6)。

CoreStorageオブジェクトは、ディスクユーティリティアプリケーションまたは diskutilというコマンドラインインターフェイス(CLI)ツールのいずれかを使って表 示および操作できます。

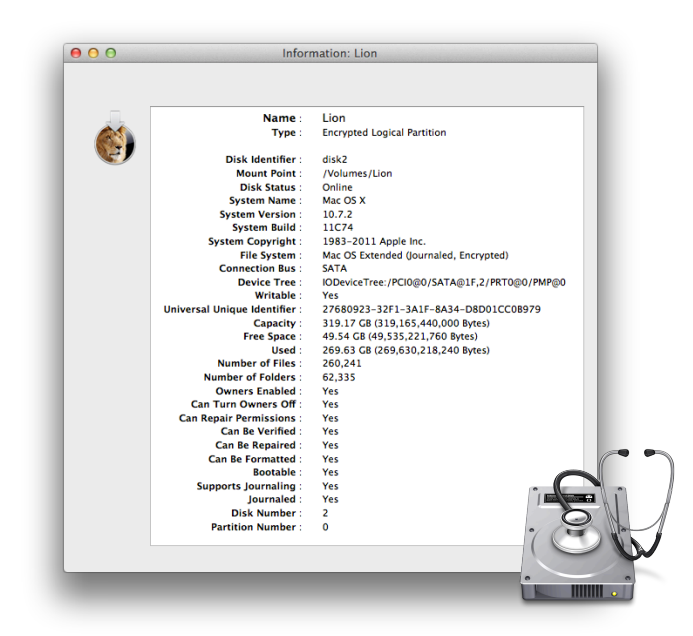

Usage: diskutil [quiet] coreStorage CS <verb> <options> where <verb> is as follows:

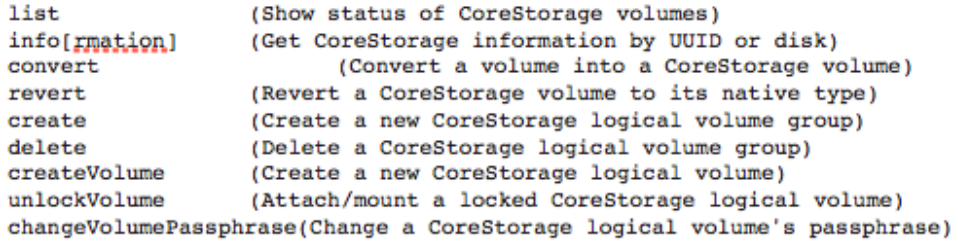

diskutil CoreStorage <verb> with no options will provide help on that verb

既存のCoreStorageボリュームに関する情報を収集するには、ターミナルウインド ウで次のdiskutilコマンドを実行します。

#### \$ diskutil cs list +-- Logical Volume Group 486E9812-167F-4129-B1AA-E6A041C69EA6 ------------Name: Lion Sequence: п Free Space: 0 B (0 B) +-< Physical Volume ABF9FDE7-8481-43FB-A9BB-1E316C182DC1 Index:  $\Omega$ disk0s2 Disk: Online<br>319484211200 B (319.5 GB) Status: Size:  $\frac{1}{1}$ -> Logical Volume Family 02064501-2BE1-442E-B317-C21379CE5DD2 ................. Sequence:<br>Encryption Status:<br>Encryption Type: Sequence: 13 Unlocked **AES-XTS** Encryption Context: Present<br>Conversion Status: Complete<br>Has Encrypted Extents: Yes Conversion Direction: -none-+-> Logical Volume F9EC4CFD-9440-4A43-A3F9-83F670153DFC ----------------------------------Disk: disk2 Status: Online Sequence: Sequence:<br>
Size (Total): 319165440000 B (319.2 GB)<br>
Size (Converted): -none-Revertible: Yes (unlock and decryption required) LV Name: Lion Volume Name: Lion Apple\_HFS Content Hint:

次のコマンドに正しいUUIDを挿入して実行すると、ボリュームの暗号化の状況や存 在を取得できます。

# \$ diskutil cs info 02064501-2BE1-442E-B317-C21379CE5DD2

CoreStorage Properties: Role: UUID: Parent LVG UUID: LVF Encryption Status:

LVF Encryption Type:

Logical Volume Family (LVF) 02064501-2BE1-442E-B317-C21379CE5DD2 486E9812-167F-4129-B1AA-E6A041C69EA6 Unlocked **AES-XTS** 

このサンプルボリュームは、AES-XTSで完全に暗号化され、現在マウントされロック は解除されています。

FileVaultの暗号化では、[NIST SP](http://csrc.nist.gov/publications/nistpubs/800-38E/nist-sp-800-38E.pdf)  [800-38E](http://csrc.nist.gov/publications/nistpubs/800-38E/nist-sp-800-38E.pdf)のNISTガイダンスに準拠 する256ビットキーを使ったAES-XTS-128暗号化アルゴリズムを採用 しています。

LVF UUIDでdiskutil cs infoを実行すると、親LVG UUIDを見つけて特定できます。 LV UUIDで同じコマンドを実行すると、LV UUIDから親LVF UUID、親LVG UUIDま でのUUIDの完全なチェーンと、暗号化ボリュームへの変換ステータス(ここでは 「Complete」)が表示されます。

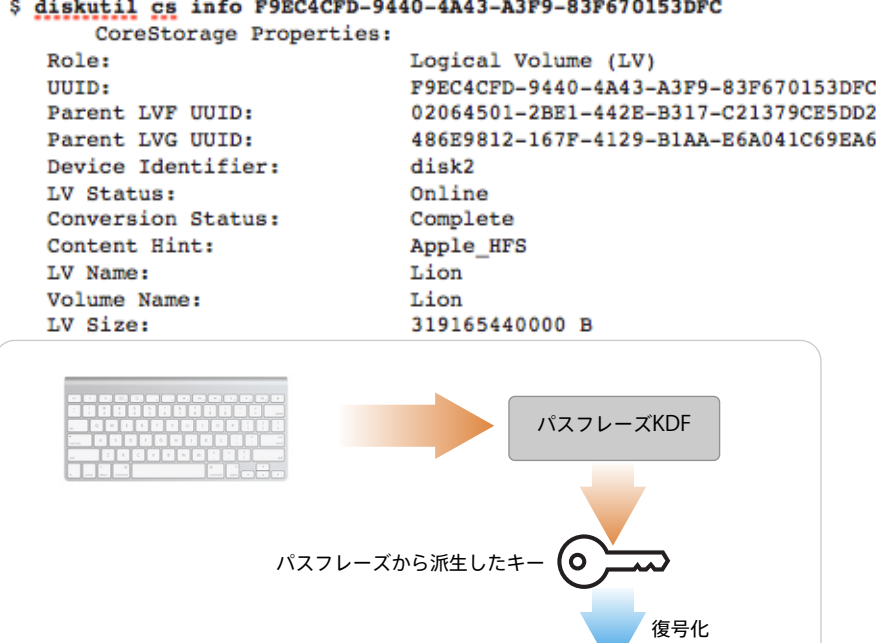

# 中間KEK ボリュームキー 復号化

# <span id="page-24-0"></span>鍵の管理

このセクションでは、OSでのFileVault 2の鍵管理について説明します。組織での復 旧キーの管理には触れません。団体の復旧キーのプロビジョニングと管理についての 詳細は、付録の後半部分で説明します。

CoreStorageを使った暗号化ボリュームでは、データ保護と、認証アクセス、ユーザ ーパスワードのリセット、復元へのアクセスサポートのための、Wrapされた暗号キ ーの文字列があります。ここでは、起動ボリュームでのFileVaultの使用を重点的に取 り上げますが、CoreStorageは、データボリュームにおけるディスクパスワードも提 供します。データボリュームの導入には、1つの一意のパスワードが便利な場合があ ります。

鍵管理には、暗号化キーと復旧キーの両方の管理と使用が関与します。3レベルの暗 号化キーと、2種類の復旧キーがあります。

この3つのレベルのキーラッピングアーキテクチャの目的と柔軟性を理解するには、 まず関連する3つのキーについて理解することが重要です。

- ボリューム暗号化キー (VEK)
- 鍵暗号鍵 (KEK)
- 派生暗号鍵 (DEK)

### **ボリューム暗号化キー**

最低レベルで、CoreStorageは対象ボリューム暗号化キー(VEK)を使って512バイト の論理ブロックで動作します。各VEKは独立した論理ボリュームにそれぞれランダムに 生成されるため、論理ボリューム上でのすべての暗号化操作は、各ボリュームに固有の ものです。この一意のVEKとブロック単位での微調整を組み合わせると、すべてのデー タブロックの暗号化がさらに強力になります。ボリューム上でのデータへのアクセスは VEKに依存するため、VEKは常に不変でなければなりません。最終的に、CoreStorage が実際必要とするキーは、このVEKだけであるということができます。

このブロックレベルで実行される暗号化はAES-XTS-128で、256ビットVEKを使用し ます。XTSは、ストレージデバイス上での機密性のために米国の国立標準技術研究所 (NIST)が推奨する新しいAESブロック暗号モードです。XTSは、XEX Tweakable Block Cipher with Ciphertext Stealingの略語です。NISTは、「認証またはアクセ ス制御が適用されていない場合、その他の承認済みの機密性専用モードと比較し、 XTS-AESは暗号化データの不正な操作に対してより強力な保護を提供します」として います。XTS-AESについて詳しくは、[http://csrc.nist.gov/publications/](http://csrc.nist.gov/publications/nistpubs/800-38E/nist-sp-800-38E.pdf) [nistpubs/800-38E/nist-sp-800-38E.pdf](http://csrc.nist.gov/publications/nistpubs/800-38E/nist-sp-800-38E.pdf) を参照してください。

3つのレベルのキーによる間接参照アプローチにより、組織では、これまでほかのプ ラットフォームで必要とされたように、ボリュームのキーを再作成する必要がなくな ります。組織がこの低レベルでボリュームのキーを再作成する場合は、ボリューム全 体を完全に復号化してから暗号化し直す必要があります。通常この概念は、ボリュー ムでFileVaultが使用されている場合は、「un-vaulting」「re-vaulting」と呼ばれ ます。

# **鍵暗号鍵**

暗号化ボリュームの初期化中、ランダムで対称的な中間鍵暗号鍵 (KEK) が生成さ れ、VEKが暗号化(Wrap)され、CoreStorageメタデータに保存されます。この中 間キーにより、間接参照が前述の設計方法の要件をサポートできるようになります。 また、この間接化により、派生暗号鍵(DEK)を個別に、VEKから切り離して変更で きるようになります。また、VEKをDEKから切り離して変更できるようになります。 VEKがKEKでWrapされると、その結果暗号化されたblobは、データの取得と復号化 のために、ボリュームのCoreStorageメタデータ内に保存されます。

# **派生暗号鍵**

最上レベルで、ほかの2つのキーのロック解除チェーンを開始し、その結果復号化と暗 号化ボリュームへのアクセスが可能になるように、派生暗号鍵(DEK)を使用できる必 要があります。DEKは、KEK自体またはVEKにも影響を及ぼすことなく単独で変更でき ます。この違いは、鍵に関するマテリアルを開示することなく(団体の復旧キーの場合 は、特定のユーザーの資格情報を知る必要もありません)、同じ暗号化ボリュームへの さまざまなアクセス方法を有効にするという点で重要な意味を持ちます。

特定のCoreStorageボリュームでは、固有のDEKを持つ複数の暗号化ユーザーをサ ポートする必要があります。暗号化ユーザーは、OSの認証済みユーザーと同じであ る場合がありますが、必ずしも同じである必要はありません。暗号化ユーザーとは、 特定の鍵がボリュームのロック解除で必要とするすべてのパラメータを指します。特 定のボリュームに対して保存されている有効な暗号化ユーザー資格情報のいずれかを 入力して、そのボリュームをロック解除できます。

この最上レベルの鍵の派生方法は以下の2通りです。

- パスフレーズベースDEK
- X.509アイデンティティベースDEK

#### **パスフレーズベースDEK**

パスフレーズを入力すると、PKCS#5 v2.0およびRFC2898で定義された擬似ランダ ム関数を内部的に使用するSHA256-HMACを用いたRSAパスワードベースの鍵派生 関数(PBKDF2)に基づく鍵に変換されます。その結果生成された鍵がDEKとして使 用されます。

DEKの生成では2回パスフレーズが使用されます。

- ログインパスワードベースDEK
- ディスクパスワードベースDEK

#### ログインパスワードベースDEK

OSの認証済みユーザーとは、暗号化ボリュームのロック解除を許可されたユーザー です。ユーザーのログインパスワードは、各自のディレクトリサービスアカウントの パスワードです。FileVaultでは、複数のOSの認証済みユーザーによるロック解除を サポートする必要があるため、各ログインパスワードは固有の一意のDEKに変換さ れ、KEKを個別にWrapし、後で取得できるようにボリュームのCoreStorageメタデ ータ内のユーザーのバンドルに保存されます。

複数のOSの認証済みユーザーをサポートすると、予想どおり、FileVaultを有効にし ているすべてのユーザーがボリューム全体をロック解除できることになります。ただ し、システム環境で追加の暗号化分離とユーザーファイルの含有が許可される場合 は、レガシーFileVault(FileVault 1)を同時に使用することを検討してください。 FileVault FDEを使った、OS XシステムでのレガシーFileVaultについては本書では取 り上げません。簡単に言うと、ディスク全体の暗号化を提供するFileVault 2のほか、 ユーザーのホームディレクトリのコンテナベースの暗号化であるFileVault 1を引き続 き使用することです。

# ディスクパスワードベースDEK

1つのパスフレーズの使用は、1つのパスフレーズを使用して1つのDEKを生成し、対 応KEKまたはボリュームをWrapおよびロック解除する特殊な使用法であると考えて ください。この方法で保護されたボリュームは、1人のOSの未認証ユーザーを持つ、 FileVaultが有効なボリュームとみなされます。ディスクパスワードは、異なるユーザ ーが独自のパスワードでボリュームをロック解除することを禁じ、IRKを使用してそ のボリュームにアクセスすることを防ぎます。

暗号化されたボリュームへのオフラ インのパスフレーズ推測攻撃を防止 することが、システムの主な目標で す。ユーザーのパスフレーズが簡単 にハッシュ化されると、攻撃者は特 殊なハードウェアを使って、事前計 算攻撃または総当たり攻撃をマウン トする可能性があります。この攻撃 を困難にするために、パスフレーズ でハッシュ関数を何度も繰り返し、 その結果を混合して並列化を難しく する一般的な暗号化手法が使用され ます。

# **X.509アイデンティティベースDEK**

組織では、FileVaultが有効なユーザーのパスワードを使用せずに、暗号化ボリューム をロック解除するための方法が必要になります。その場合は、公開鍵インフラストラ クチャ(PKI)が効果を発揮します。一元的なITパスフレーズを複数のデバイスでシ ンクする代わりに、より安全性が高くプロビジョニングされたX.509ベースアイデン ティティ(FVMI)を使用できます。PBKDF2を使ってパスフレーズをDEKに変換し たり、PRKを使用したりする代わりに、FileVaultはFVMIの非対称の公開/秘密鍵の 組み合わせを使用します。KEKのWrapには公開鍵が、KEKのWrap解除には秘密鍵が 使用されます。

# <span id="page-27-0"></span>復元方法

個人と組織の両方にとって復元は非常に重要です。場合によっては、復元のためのリ ソースの制限、アクセスできずネットワーク上で孤立しているシステムにより、すべ ての要素において最適な導入方式が決まることがあります。特定のシステム上で FileVaultを有効にしているユーザーがパスワードを忘れた場合、また資格情報や復旧 キーを使用できない場合は、暗号化ボリュームはロック解除できず、データにアクセ スすることができません。データが永久的に失われる可能性があるため、適切な復元 計画は不可欠です。

検討の対象となる2つの復元方法には、1つ以上の導入方法が関与する場合があります が、本書では導入方法と復元方法の最も一般的な組み合わせを説明します。

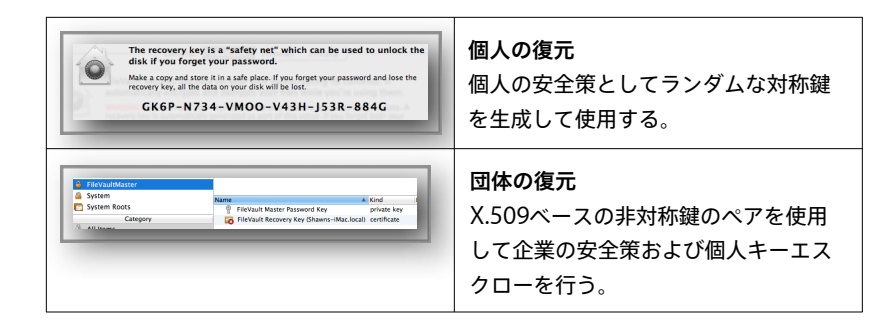

# **個人の復元**

個人の復元では、個人の復旧キー(PRK)を使った安全策を提供します。「セキュリ ティとプライバシー」の「FileVault」パネルから直接始めます。

「FileVault機能を入にする」をクリックすると、Macに複数のユーザーアカウント が設定されている場合は、管理者が(コンピュータの起動またはスリープ/休止状態 からの復帰のための)暗号化ドライブのロック解除を許可するユーザーアカウントを 指定するように求められます。デフォルトでは現在ログインしているユーザーが有効 化済みとマークされ、緑のチェックマークが付きます。

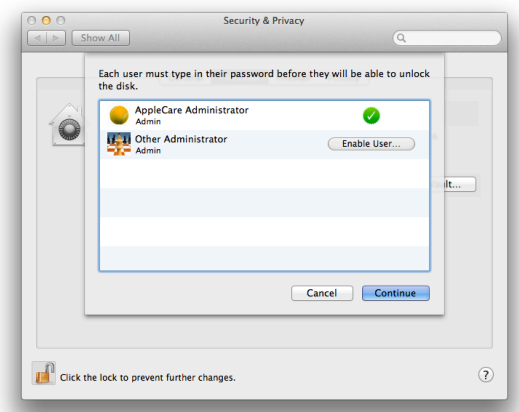

すべてのユーザーアカウントでFileVaultが有効になっている場合は、環境設定パネル に「ユーザを有効にする」ボタンが表示されません。その後作成されるすべてのアカ ウントで、自動的にFileVaultが有効になります。

FileVaultのロック解除が有効になっていないユーザーは、FileVault 2が有効になっ ているユーザーがドライブをロック解除した後でのみ、そのMacにログインできま す。一度ロック解除されたドライブはそのままの状態を保ち、コンピュータがシャッ トダウンするか休止状態に入らない限り、すべてのユーザーが使用できます。

管理者は、ボリュームのロック解除機能が必要なすべてのアカウントでパスワードを 入力するか、ユーザーにパスワードを入力してもらう必要があります。

ユーザーのディスクのロック解除を有効にすると、PRKが表示されます。

「復旧キーの保管をAppleに依頼しない」を選択した場合、24桁の英数字の復旧キー を取得してコンピュータの外に保管する必要があります。つまり、個人でシステムを 設定してキー値を書き留め、コンピュータ以外に安全に保管します。個人または組織 が、有効時にランダムに生成される復旧キーを紛失してしまった場合、Appleが復元 についてサポートできる方法はなく、すべてのデータが失われます。

この方法では、インフラストラクチャ側にコストや変更は一切必要ありません。PRK を適切に保護すれば、エンドユーザーにとって迅速で簡単な安全策となります。ただ し、エンドユーザーが復旧キーを適切に保護しない場合(たとえば、キーを付箋紙に 書き留めて職場のデスクに貼り付けるなど)、復旧キーは簡単に見つけられ、侵入者 がアクセス権を得てしまいます。

ユーザーが「復旧キーの保管をAppleに依頼」を選択した場合のキーの保護と取得方 法については、次のセクションで説明します。

**注意**:FileVaultの有効化には権限 取得 (system.preferences. security)のためのアクセス権 が必要です。このアクセス権は、ロ ーカルの管理者グループにデフォル トで付与されます。

# 個人の復旧キーの保護

PRKを保護し、反復可能な方法でこのキーを取得およびWrap解除するには、対称の PRKラッピングキーが必要です。このPRKラッピングキーは、選択した3つすべての セキュリティ質問に対する答えのハッシュにより派生されます。答えのハッシュによ りこのキーが派生されるため、PRKを取得するには正確な答えを提供する必要があり ます。答えが少しでも違っていると、有効な対称キーが派生されません。質問に対す る答えはFileVaultを有効にしているユーザーのみが知っているため、これを提供でき ない場合、Appleが復元についてサポートできる方法はなく、すべてのデータが失わ れてしまいます。

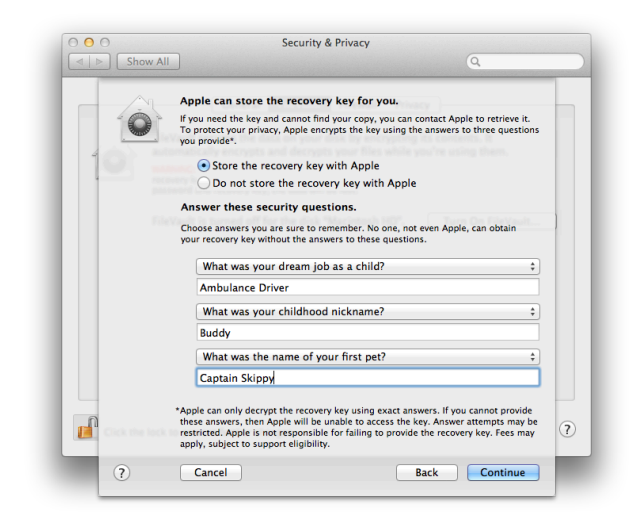

#### Appleからの個人の復旧キーの取得

ユーザーがアカウントパスワードを忘れてしまった場合や、ITスタッフが代替のアカ ウントを有効にすることなく、保護されたボリュームにアクセスする必要がある場合 は、PRKが必要となり、Appleからこれを取得できます。

誤ったログインパスワードを3回入力すると、パスワードフィールドの下に「パスワ ードを忘れた場合は、復旧キーを使ってリセットできます」というメッセージが表示 されます。ユーザーはメッセージの横にある三角形をクリックして、「復旧キー」フ ィールド(「パスワード」フィールドに代わって表示されます)とAppleCareの連 絡先、コンピュータのシリアル番号とレコード番号を表示する必要があります。レコ ード番号は、PRKを最初にAppleに送信した際に生成されます。

AppleからPRKを取得するには、AppleCareに連絡し、シリアル番号とレコード番号 を含む必要な情報を提供します。その後、AppleCare担当者がPRKを提供できます。 復旧キーを取得して正確に入力すると、ユーザーにはログインパスワードの変更を求 めるプロンプトが表示されます。ログインパスワードのリセットでは、新しいログイ ンキーチェーンの作成を求めるプロンプトも表示されます。以前のログインキーチェ ーンは、デフォルトでアカウントと同じパスワードに設定されます。アカウントをリ セットすると、OS Xは以前のパスワードを記憶したり保存したりしていないため、 以前のログインキーチェーンをロック解除することはできません。キーチェーンに保 存されているパスワードで保護されていないコンテンツだけを新しいキーチェーンに 移行できます。

ログインパスワードの変更後、FileVault Recovery Keyも変更して新しいキーを Appleにアップロードすることが推奨されます。

#### 復旧キーの変更

「セキュリティとプライバシー」環境設定の「FileVault」パネルで「FileVaultを切 にする」をクリックしてFileVaultを無効にします。オフになると、FileVaultがドラ イブの復号化を開始します。復号化が完了すると、「FileVaultを入にする」ボタンが クリック可能になります。管理者はこれをクリックしてロック解除可能なユーザーを 有効にし、新しい復旧キーを表示して、この新しいキーをAppleに送信するオプショ ンを提供できるようになります。Appleに送信した古いキーを使って、新しく暗号化 されたディスクをロック解除することはできません。Appleから復旧キーを取得する 必要がある場合は、ログインウインドウに表示されるシリアル番号とレコード番号に 基づいて最新のキーのみを取得できます。

#### **団体の復元**

団体の復元は企業のIT部門に安全策を提供するとともに、X.509アイデンティティと 非対称の公開/秘密鍵のペアを使って秘密鍵エスクローを有効にします。

# 団体の復旧キー

IRKは、FileVaultマスターアイデンティティ(FVMI)と呼ばれる、企業のプロビジ ョニング済みX.509ベースアイデンティティを指します。FVMIは、公開鍵と対応す る秘密鍵を含むX.509証明書で構成されます。FileVaultはアイデンティティの証明書 に記載されている公開鍵を使ってKEKをWrap(暗号化)し、秘密鍵を使ってKEKを Wrap解除(復号化)します。

FileVaultマスターアイデンティティ

FVMIは、FileVaultで暗号化されたボリュームへのITアクセスにおいて不可欠なコン ポーネントです。このアイデンティティにより、システム管理者またはITスタッフ は、承認済みユーザーのパスワードを知らなくとも、代替の方法でユーザーの暗号化 ボリュームにアクセスすることができます。

1つのホストにつき1つのFVMIのみを使用できます。組織は、FVMIプロビジョニン グの詳細を選択できます。シンプルさを求める場合は、会社全体で1つのFVMIをプロ ビジョニングできますが、アイデンティティが侵害されると、システム全体が悪質な エンティティの危険にさらされることになります。各コンピュータにそれぞれFVMI をプロビジョニングすることにより、そのリスクを軽減できますが、FVMIと各コン ピュータ間の関連付けの管理が複雑になります。組織は安全な管理を可能にする最高 のレベルを決定すべきですが、その他に必須の詳細レベルに対する明確なベストプラ クティスはありません。

FVMIは3つのコンポーネントで構成されており、これらを組み合わせてX.509デジタ ルアイデンティティを構成します。

- 自己署名のX.509ルート証明書
- 公開鍵(証明書に埋め込まれている)
- 秘密鍵

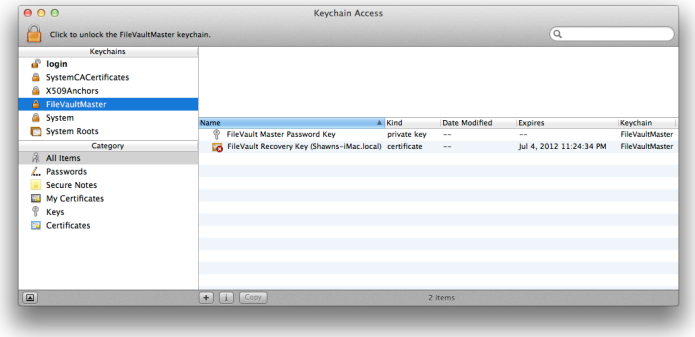

デフォルトでは、FVMIはOS Xが生成し管理するFileVaultMasterというキーチェー ン内で保護されています。このキーチェーンは「/ライブラリ/Keychains/ FileVaultMaster.keychain」にあります。

これはOS Xが管理するキーチェーンの1つで、キーチェーンリストに表示される必要 がありません(キーチェーンアクセスユーティリティで表示できます)。ただし、ユ ーザーまたは管理者がこのキーチェーンの内容を表示したい場合は、このキーチェー ンをキーチェーンリストに手動で追加できます。キーチェーンファイルをダブルクリ ックするか、「ファイル」>「キーチェーンを追加」を選択して、以前のパスに移動 し、「開く」をクリックしてキーチェーンを有効なリストに追加します。

キーチェーンの内容を表示するために、キーチェーン保護の資格情報は必要ありませ ん。ただし、キーチェーンの内容を操作する場合は(削除、秘密鍵の書き出し、アイ デンティティの置換など)、FileVaultMaster.keychainを保護するパスフレーズ (最初にユーザーまたは管理者が入力したもの)が必要です。保護されたFVMIの使 用により、完全な暗号化ボリュームにアクセスできるため、不正なアクセスと使用か らアイデンティティを保護することが重要です。

## **自己署名のX.509ルート証明書**

管理者が「ユーザとグループ」環境設定で「マスターパスワードを設定/マスターパ スワードを変更」、またはCLIのsecurityコマンドの2つの内蔵サービスのいずれ かを使用すると、ランダムなX.509アイデンティティが生成されます。FileVault 2は どのような環境でもあらゆるユーザーで機能するよう設計されているため、生成され たアイデンティティ証明書は自己署名です。つまり、完全な公開鍵インフラストラク チャ(PKI)を持っていなくとも、FileVault 2を活用できます。また、このアーキテ クチャにより、組織は独自のエンタープライズ認証局(CA)で指定したアイデンテ ィティを使用できます。

どのようなアプローチ(OS Xで直接またはエンタープライズCAからプロビジョニン グ)を取るかに関係なく、OS XではFileVaultのアイデンティティ証明書のトラスト アンカーへの信頼パスを検証する必要はありません。OS Xが生成したアイデンティ ティの場合、証明書は自己署名ルートCA証明書です。エンタープライズCAが発行し た証明書では、信頼できるルートCA証明書、中間証明またはリーフ証明書のいずれ かです。公開鍵/秘密鍵(Key Sizeが1K、2Kまたは4K)のペアが適切にプロビジョ ニングされたアイデンティティの存在と、Key Usageの記載が必要ですが、信頼パス または失効の検証は必要ありません。

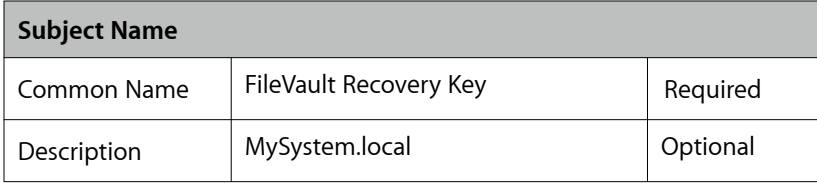

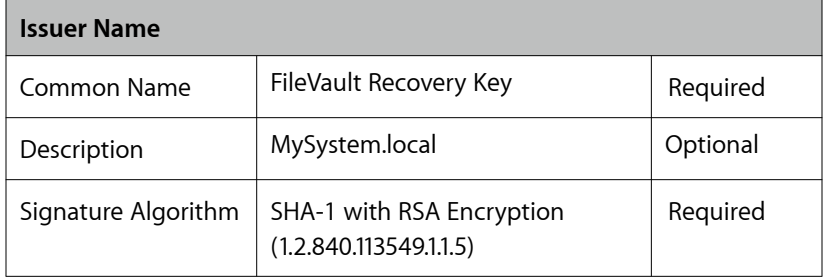

証明書には、特定の値を必要とする数個の属性があります。その他の属性は Optionalの値に設定できます。

「Common Name」は「FileVault Recovery Key」に設定されています。 FileVaultが正しく認識して

使用するには、この名前を必要とし、正確である必要があります。FVMIを組織独自 のCAからプロビジョニングする場合は、この属性を正しく設定するよう十分注意し てください。

「Description」はデフォルトで「MySystem.local」に設定されています。FVMK でマスターパスワードを設定する場合、「システム環境設定」>「共有」で設定され ているコンピュータ名を基に生成されます。「Description」フィールドには特別な 値は必要ありませんが、アイデンティティが組織独自のCAから発行された場合は、 証明書内の別のアイデンティティのために、組織はこの属性をホストの完全修飾ドメ イン名(FQDN)に設定できます。

OS Xが生成したこの証明書は自己署名ルート証明書です。Subject NameとIssuer Nameにはどちらも、OS XのFileVaultで使用される特殊ケースのCAである 「FileVault Recovery Key」に設定されます。この証明書では証明書の失効確認は行 われないため、証明書の期限を心配する必要はありません。この証明書は、このプロ セスで当初から信頼済みであるため、それが信用済みであることを明示的に指定する 必要もありません。

# **公開鍵**

公開鍵は、非対称(公開/秘密)鍵ペアの最初の半分にあたり、KEKのEncrypt/ Wrapに使用されます。名前が示す通り、保護策を必要とせずに一般に公開されま す。公開鍵はX.509証明書に埋め込まれており、異なるオブジェクトとして抽出また は保存する必要がありません。

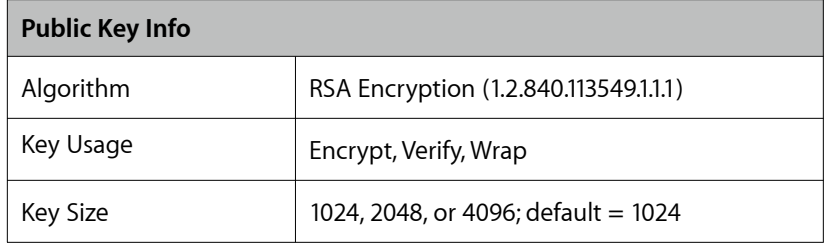

「FileVault Recovery Key」アイデンティティの実際の公開鍵は、「Encrypt」 「Verify」「Wrap」に設定する必要があります。システムが生成したアイデンティ ティを置き換える場合は、対応するPublic Key Infoで、少なくとも同じ Extension―Key Usageが定義されていることが必要です。

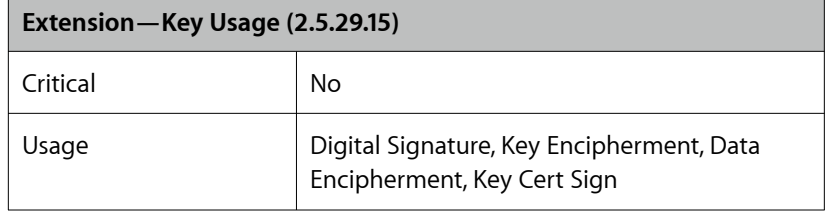

「FileVault Recovery Key」アイデンティティの公開鍵についての記載では、 「Digital Signature」「Key Encipherment」「Data Encipherment」「Key Cert Sign」の4つすべての機能についてExtension―Key Usageを定義する必要が あります。

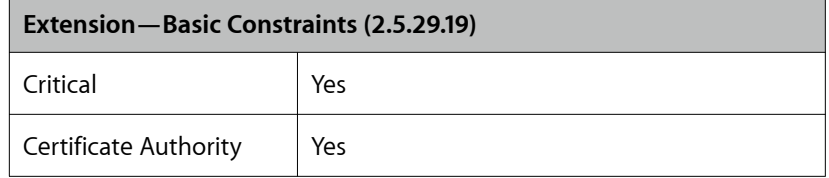

これは自己署名ルート証明書であるため、CriticalおよびCertificate Authorityとし て指定する必要があります。

# **秘密鍵**

秘密鍵は非対称(公開/秘密)鍵ペアのもう1つの重要な半分で、鍵暗号鍵(KEK) の復号化(Wrap解除)に使用されます。秘密鍵は公開されず、常に保護される必要 があります。保護されないと、FileVault 2保護が危険にさらされることになります。 暗号化ボリュームを安全に復元する機能と、FVMIの適切な管理が、不正なアクセス からシステムを安全に保護する上で非常に重要です。

このX.509ベースアイデンティティの適切な使用と保護は、OS Xの制御とFileVault アーキテクチャにあまり精通していないユーザーにとって誤解しやすい点です。

FVMIの作成、使用、管理にあたってOS Xが使用するプロセスをしっかりと理解する ことが重要です。

**注意**:スタンバイによって、カーネ ル電源管理が一定の時間スリープ状 態にあるコンピュータを自動的に休 止状態にします。これにより、スリ ープ時の電力を節約します。サポー トされるハードウェアでは、この設 定がデフォルトでオンになっていま す。この機能がサポートされるコン ピュータでは、pmset -gでスタン バイ設定を表示できます。スタンバ イは、休止状態モード3または25に 設定されている場合のみ機能しま す。

# <span id="page-35-0"></span>マスターパスワード

マスターパスワードとは、FileVaultマスターキーチェーン (FileVaultMaster.keychain)で設定されるパスワードを指します。OS Xキーチェ ーンパスワードは、キーチェーン内に保存されている非公開データの Encrypt (Wrap) に使用されます。FVMIの秘密鍵コンポーネントのロック解除と復 号化(Wrap解除)には、マスターパスワードが必要です。対応する証明書は公開情 報であるため、保護は必要ありません。

このマスターパスワードは、FileVaultマスターキーチェーンの内容またはKEKの実際 の保護に直接的な関連性はありません。キーチェーンに保存されている場合は、秘密 鍵へのアクセスのロック解除に直接的に関連します。パスワードは、有効であればど のようなパスワードにも設定できます。導入および保護されているFVMIが、導入さ れているすべてのシステムで同一の場合でも、多くの場合1台のコンピュータ/1人の ユーザーに一意なパスワードが設定されます。

# **マスターパスワードの差し替え**

キーチェーン内で完全なFVMIを保持するよう選択した場合、FileVaultMaster.keychain パスワードを定期的にリセットすることを検討するかもしれません。この場合は、マス ターパスワードの定期的な差し替えにより、アイデンティティが危険にさらされるリス クを軽減できます。FVMIが侵害され、不正なユーザーが証明書と秘密鍵の両方にアク セスした場合、FileVaultが有効で、そのFVMIに関連付けられている場合は、承認済み ユーザーの資格情報がなくとも、保護されたボリュームへのアクセスをロック解除でき ます。

# <span id="page-35-1"></span>ファームウェア

### **スタンバイモード**

ハードウェアコンポーネントの検出、最終的には希望のOSインスタンスを使ったコ ンピュータの適切なブートストWrapを支援するために、あらゆるコンピュータに、 EFI、BIOSなどある種のファームウェアが搭載されています。Apple製ハードウェア でEFIを使用する場合、OS Xの機能性を支援するためにAppleはEFI内に関連情報を 保存します。たとえば、スタンバイモードから透過的に復帰できるように、 FileVault鍵はEFIに保存されています。

攻撃を受けやすい環境や、デバイスがスタンバイモード時にデバイスが完全なアクセ スにさらされることに対して特に敏感な組織は、ファームウェアでFileVaultキーを破 棄すると、このリスクを軽減することができます。FileVaultキーを破棄しても FileVaultを使用できなくなるわけではありません。システムのスタンバイモードを解 除する時にユーザーがパスワードを入力する必要が生じるだけです。

スタンバイモードに入る時にFileVaultキーを破棄するには、pmsetコマンドを使って 特定の電源管理環境変数を設定します。対象システムで操作中、または自動化または 導入のスクリプト実行中に次のコマンドを実行すると、破棄のキーが設定されます。

# pmset destroyfvkeyonstandby 1

同じ変数を0に設定すると、スタンバイモードに入る時にFileVaultキーが保持される 原因となります。

pmsetコマンドdestroyfvkeyonstandbyの詳細と、使用可能なその他の変数 は、次のコマンドを実行すると表示できます。

# man pmset

destroyfvkeyonstandbyの説明は次のように記載されています。

destroyfvkeyonstandby - スタンバイモードに入る時に

FileVaultキーを破棄します。システムがスタンバイに入る時も、

デフォルトでFileVaultキーは保持されます。キーが破棄された場

合、スタンバイモードの解除時にパスワードの入力が求められます。

(値:1 - 破棄、0 - 保持)

destroyfvkeyonstandby、その他の環境変数の現在の状況を特定するには、次 のコマンドを実行します。

# pmset -g

このコマンドの結果は、以下のようになります。

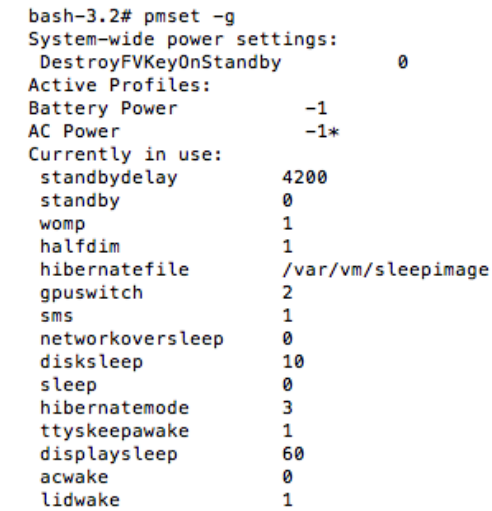

**ファームウェアパスワード**

OS Xシステムは、現在のファームウェア設定を無効にして、特定のシステムでファ ームウェアに予期しない変更を加えることを防ぐためのパスワードの使用をサポート します。これは、ハードドライブ上にインストールされている項目の変更には適用さ れません。このファームウェアパスワードは、多くの場合、厳格な管理下にあるユー ザーが代替システムボリュームから起動できないようにしたり、「キャッチキー」を 使用して起動プロセスのフローを変更(シングルユーザーモードへの起動など)でき ないようにしたりするために使用されます。また、組織で許可されない場合、未承認 ユーザーが非表示の復元パーティションに起動することを防ぎます。ファームウェア パスワードは、FireWireなどのインターフェイス経由の ダイレクトメモリアクセス (DMA)も防止します。ターゲットディスクモードではDMAを必要とするため、フ ァームウェアパスワードを使用するとシステム上でターゲットディスクモードを使用 できなくなります。

ファームウェアパスワードを知っている承認済みユーザーが、起動時にキーボードで Optionキーを押したままにして、プロンプトに従ってパスワードを入力し、システム の「ブートピッカー」インターフェイスを使って別の起動ボリュームを選択できます。

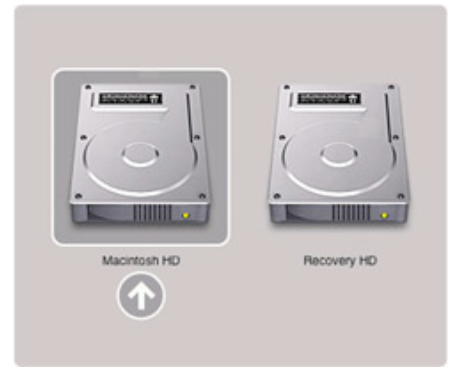

この操作により、オリジナルの起動ボリュームにさまざまな変更(ディスク修復ツー ルを実行する、法的な目的のために暗号化ボリュームへのアクセスをロック解除する など)を加えることができるようになります。

ファームウェアパスワードはホストコンピュータに付属するため、1つのシステムか ら別のシステムに暗号化ドライブを移動する場合、ファームウェアパスワードは付随 しません。ただし、ターゲットディスクモードを使って別のコンピュータからボリュ ームをマウントしようとする場合は、ターゲットシステムからボリュームをマウント する前にファームウェアパスワードを入力する必要があります。

# <span id="page-37-0"></span>Boot Camp

Boot Campは、サポートされるApple製ハードウェアでMicrosoft Windowsの標 準実行を可能にするAppleテクノロジーです。すべての新しいMacで、Boot Camp という内蔵ユーティリティを使って、Windowsをインストールして、直接ディスク パーティションから同等の速度で実行できます。設定は簡単で、WindowsはOS X起 動パーティションとは完全に異なるパーティションにあるため、Macファイルにとっ ても安全です。Boot Campを使ってWindowsをインストールすると、ユーザーは OS XまたはWindowsのいずれかにMacを起動できます。

Microsoft Windowsと、Windows用のサードパーティFDEのソリューションには、 CoreStorageの管理下にあるボリュームを解釈および利用する機能がありません。 これにより、FileVault 2 FDEテクノロジーを使用するOS Xシステム上では、Boot CampとWindowsを使用できなくなります。

代わりに、複数のオペレーティングシステムを同時に実行している(Apple製ハード ウェア上でOS XとWindowsを使用している場合など)組織では、VMwareや Parallesといった仮想化ソフトウェアを使ってWindowsをインストールできます。

Boot Campと、Apple製ハードウェア上でのWindowsの実行に関する詳細は、OS X互換性ウェブページ、およびBoot Campサポートページを参照してください。

• <http://www.apple.com/jp/macosx/what-is/compatibility.html>

• <http://www.apple.com/jp/support/bootcamp/>

# <span id="page-38-0"></span>2要素認証

前述の通り、FileVault 2(FDE)を使用すると、EFIプリブート認証プロセスの一部 として初期認証が行われます。OSに依存するサービスはOSの実行が必要となるた め、起動段階の初期段階ではこれらのサービスを読み込むことができません。つま り、パスワードによる認証以外の認証方法は、この時点ではサポートされないことに なります。

スマートカードやワンタイムパスワード (OTP) など、その他の2要素認証方法をサ ポートするには、厳しく制限された環境でEFIを実行することによって、これらのサ ービスをさらに開発することが必要となります。組織が認証および暗号化ストレージ へのアクセスのロック解除のためにスマートカードを使用する必要がある場合は、コ ンテナベースのレガシーFileVaultの使用について詳しく検討してみることが推奨され ます。

レガシーFileVaultと、スマートカードのサポートに関する詳細は、 <http://www.apple.com/jp/support>で検索して参照してください。

# <span id="page-39-0"></span>**付録B:FileVault 2プロセスの流れ**

# **ユーザーアクセスの流れ**

- 1. ユーザーがデバイスの電源を入れる
- 2. EFI
	- 2.1. 起動ボリュームから承認済みFDEユーザーの情報を読み込む
	- 2.2. EFIベースのログインに、アイコンと名前で承認済みユーザーが表示される
	- 2.3. ユーザーを選択した場合はパスワード認証が必要
- 3. ユーザー
	- 3.1. アカウントパスワードを入力する
- 4. FileVault
	- 4.1. PBKDF2を使ってパスワードを鍵に変換する
		- 4.1.1. PBKDF2̶RSAパスワードベースの鍵派生関数
	- 4.2. CoreStorageメタデータから取得したユーザーバンドルにあるKEK鍵のロ ック解除によりパスワードを検証する
	- 4.3. 成功は、KEK鍵が正常にWrap解除されたことを示す
- 5. OSカーネルが読み込まれる
- 6. 後でカーネルを取得できるように、AppleKeyStoreに起動パラメータを保存する 6.1. 取得したKEKを使ってVEKをWrap解除する 6.2. 認証済みユーザーを特定するトークン
	-
	- 6.3. ユーザーのパスワード
- 7. カーネルにコントロールを移行する
- 8. ボリュームをロック解除する
	- 8.1. Apple\_CoreStorageパーティションとAppleKeyStoreリファレンス
	- 8.2. Apple CoreStorageパーティション (起動ボリューム)のロック解除に 使用されるVEK
- 9. オペレーティングシステムが起動する
	- 9.1. システムが通常どおりルートボリュームを検出する
	- 9.2. ログイン
		- 9.2.1. ユーザーがプリブート時に入力したパスワード転送を試みる
			- 9.2.1.1. 権限system.login.consoleで、認証データベース /etc/authorizationで参照した認証メカニズムエントリ builtin:forward-login,privilegedでパスワード転送を有効にする
		- 9.2.2. ディレクトリサービスがユーザー/パスワードを認証する

<sup>9.2.3.</sup> ユーザーのアクセスが許可され、個人のデスクトップが表示される

# <span id="page-40-0"></span>**付録C:補足資料**

# **関連記事**

FileVault 2の設定と使用については、Appleサポートウェブサイトからさまざまな記 事を参照できます。以下の内容を含む詳細については、[apple.com/jp/support/](http://www.apple.com/jp/support/)を 参照してください。

- OS X:[FileVault 2](http://support.apple.com/kb/HT4790?viewlocale=ja_JP) について
- OS X Lion: [FileVault 2](http://support.apple.com/kb/HT4811?viewlocale=ja_JP) と Lion [復元機能を使う](http://support.apple.com/kb/HT4811?viewlocale=ja_JP)
- Lion [復元ディスクアシスタント](http://support.apple.com/kb/DL1433?viewlocale=ja_JP)
- [MacBook Air \(Original\), MacBook Air \(Late 2008\), and MacBook Air \(Mid](http://support.apple.com/kb/TS2391?viewlocale=ja_JP)  2009):紛失した EFI [ファームウェアパスワードを回復する](http://support.apple.com/kb/TS2391?viewlocale=ja_JP)
- Mac OS X: シングルユーザモードまたは verbose モードで起動する方法

# **関連ウェブページ**

• OS Xの復元機能があなたのMac[を数クリックで元通りに。](http://www.apple.com/jp/osx/recovery/)

# **セキュリティ設定ガイド**

Appleは、Macセキュリティを強化するためのその他のベストプラクティス、および 米国の国家安全保障局(NSA)、国立標準技術研究所(NIST)、国防情報システム 局(DISA)など世界的な評価の高いセキュリティ組織との長年にわたるコラボレー ションから生まれた詳細のガイダンスを提供しています。Apple製品に関する最新の ガイダンスについては、[www.apple.com/support/security/guides](http://www.apple.com/support/security/guides)(英語)を参 照してください。

# **トレーニングと認定資格**

Apple公認トレーニングセンターでは、OS X、OS X Server、その他のAppleソリ ューションのエンタープライズ環境への統合、計画、管理に関心を持つプロフェッシ ョナル向けに幅広いITトレーニングと認定資格を提供しています。インストラクター 主導のコースでは、実践的で現実的なラボと演習を取り入れたデモや講義で、ITプロ フェッショナルのための包括的なトレーニングを実施しています。Appleのトレーニ ングと認定資格に関する詳細は、<http://www.apple.com/jp/training/>を参照して ください。

# Ć

Apple Inc. © 2012 Apple Inc. All rights reserved.

FileVault、FireWire、Keychain、Mac、MacBook、Mac OS、OS X、およびSafariは、米国および他の国々で登録された米国Apple Inc.の商標です。

OS X version 10.7 Lionは、Open Brand UNIX 03の登録製品です。

Microsoft Windowsは、米国および他の国々のMicrosoft Corporationの登録商標です。

本書に記載されている会社名および製品名は、それぞれの会社の商標です。本書に記載されている他社商品名はあくまで参考目的であり、 それらの使用を推奨するものではありません。これらの製品の性能や使用について、当社では一切の責任を負いません。すべての同意、契 約、および保証は、ベンダと将来のユーザーとの間で直接行われるものとします。本書に記載されている情報の正確性には最大の注意を払 っています。ただし、誤植や制作上の誤記がないことを保証するものではありません。

8/17/12